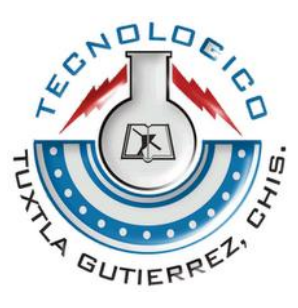

## INSTITUTO TECNOLÓGICO DE TUXTLA GUTIÉRREZ

INGENIERÍA EN SISTEMAS COMPUTACIONALES

INFORME FINAL DE RESIDENCIA PROFESIONAL

Línea de Investigación TECNOLOGÍAS DE LA INFORMACIÓN

**"SISTEMA ERP EN LÍNEA PARA PYMES: RECURSOS HUMANOS"**

**Presenta** ALEJANDRO VÁZQUEZ BRAVO (09270870)

Asesor

M.C. JORGE OCTAVIO GUZMÁN SÁNCHEZ

TUXTLA GUTIÉRREZ, CHIAPAS, ENERO 2014

## Índice

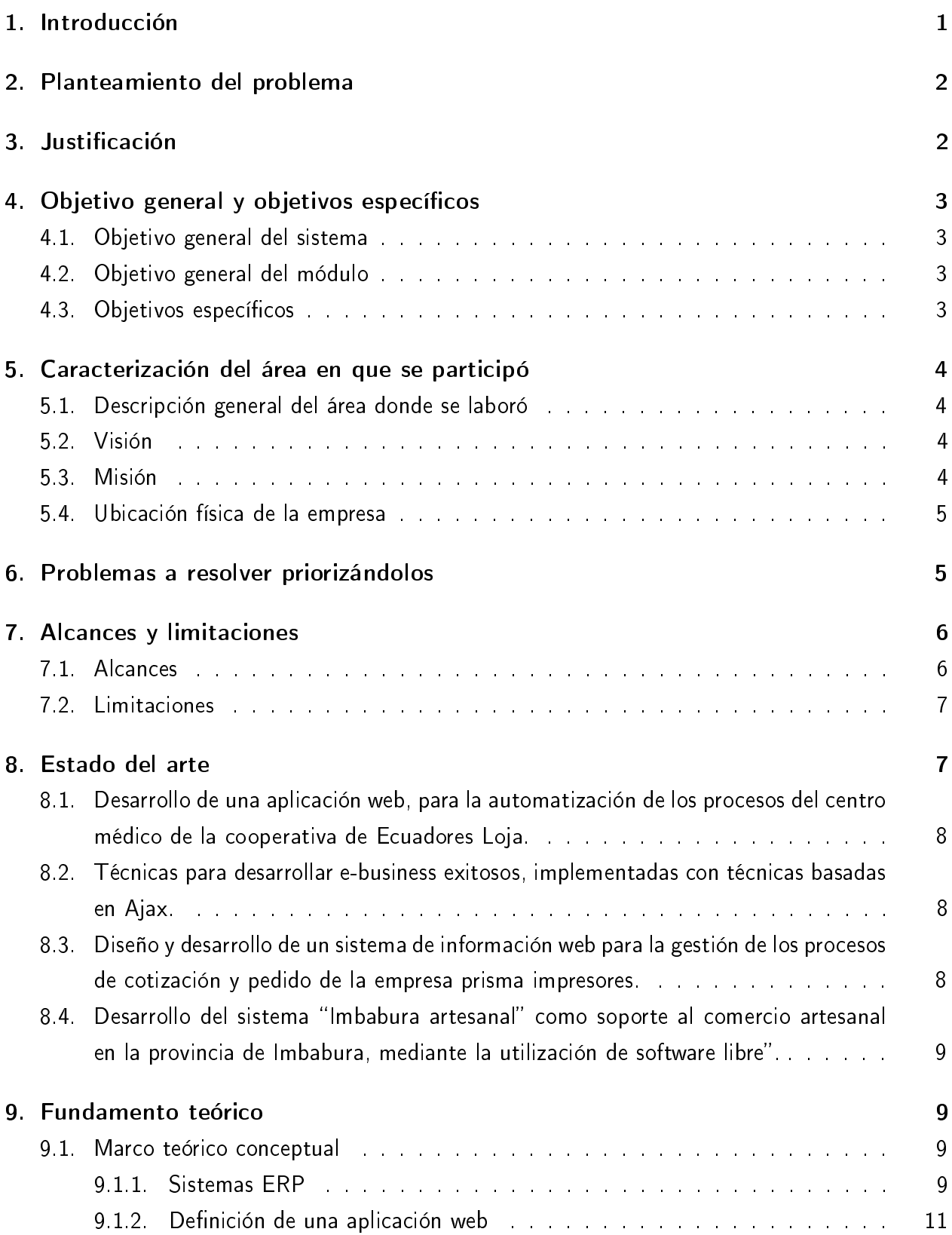

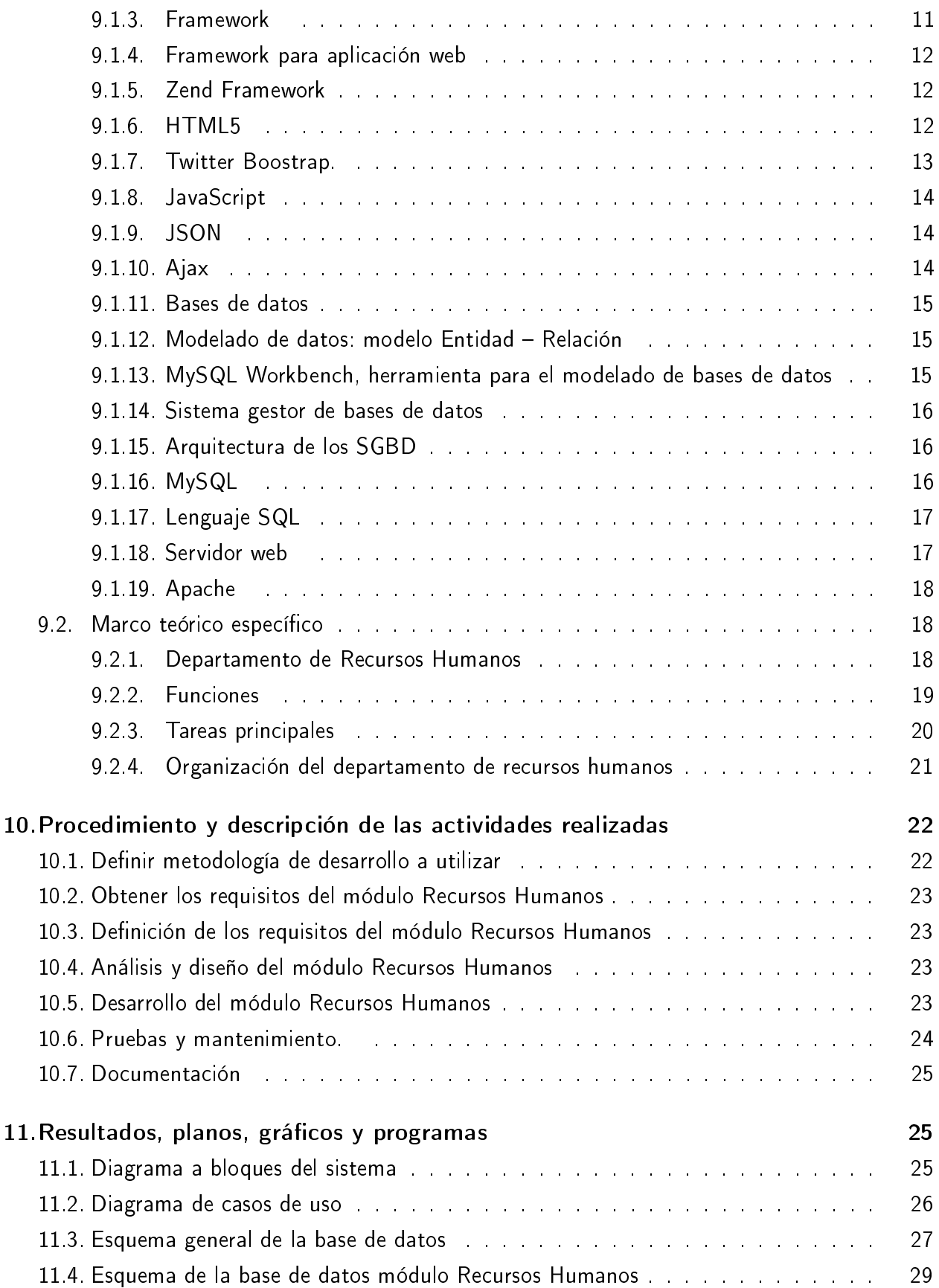

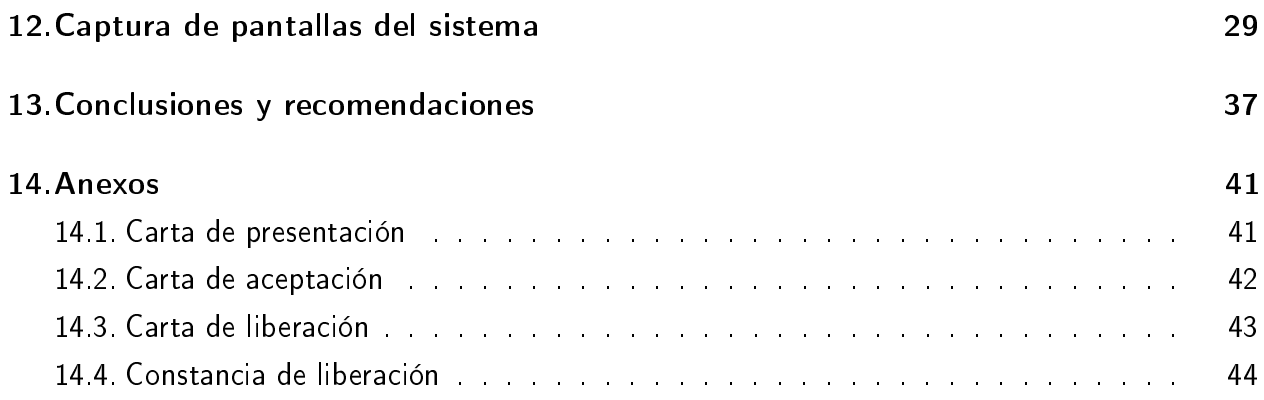

# Índice de figuras

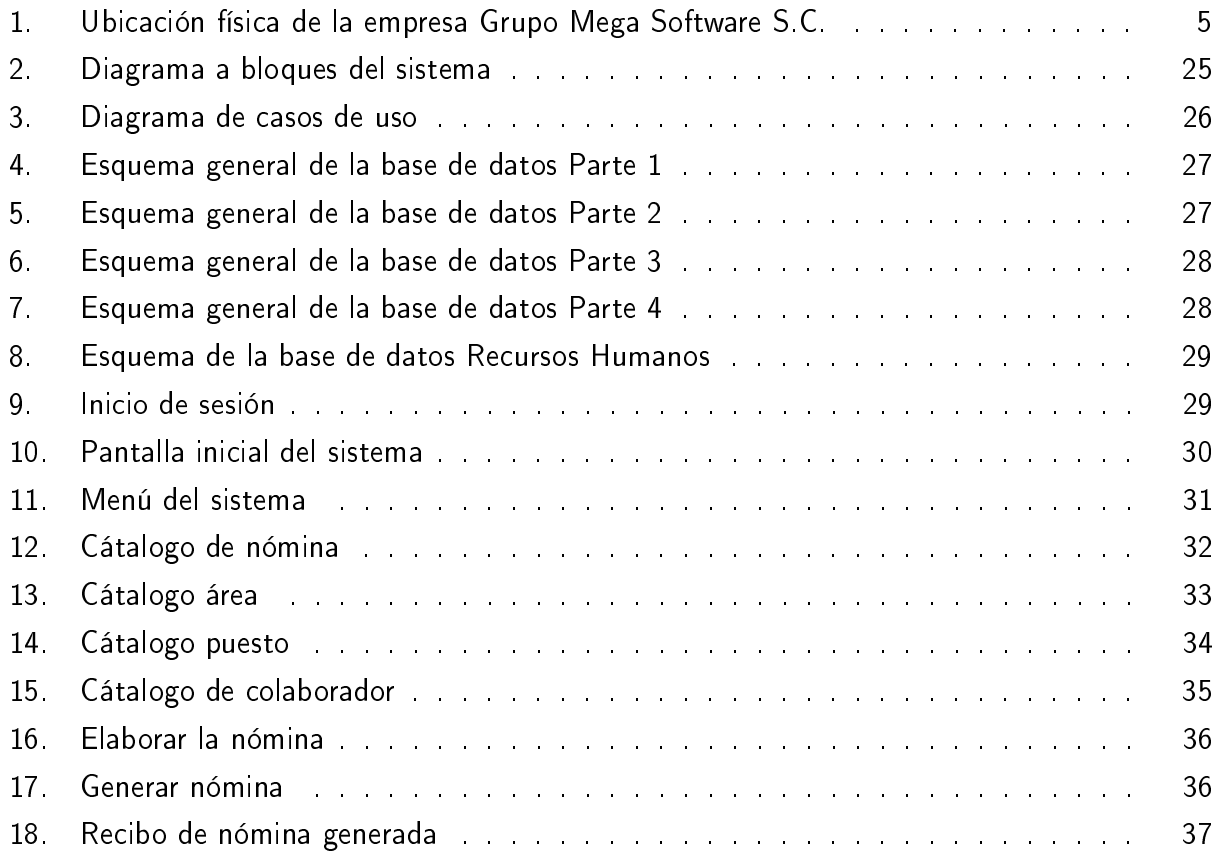

## Índice de cuadros

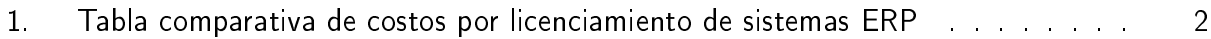

#### Resumen

El presente documento trata acerca de una temática clave en el desarrollo competitivo de las empresas. El área de este reporte técnico de residencia profesional son las tecnologías de la información y la influencia de las mismas en el desarrollo tecnológico de las organizaciones. En concreto, el estudio se realizó dentro de las pequeñas y medianas empresas (PyMEs) del sector comercial.

Como parte de este trabajo de investigación se muestra el proceso de análisis y diseño de un sistema para la planeación de recursos empresariales (ERP, Enterprise Resource Planning), que va desde la identicación de las áreas funcionales de la empresa, la obtención de requerimientos, la propuesta para la mejora, hasta el modelado para el desarrollo del software en paralelo con la documentación, la cual incluye diagramas de caso de uso y su descripción, prototipo del sistema y el modelado de la base de datos.

Como ilustración de la metodología y modelo propuesto se obtienen los requisitos del sistema, modelo de base de datos, con el manejador que se adapta a las necesidades y sus limitaciones, un prototipo propuesto, el framework utilizado para aprovechar las ventajas del modelo vista controlador, como lo es la reutilización de código, y ordenado por módulos para futuras integraciones o mejoras al sistema.

Se añade que la investigación queda abierta para futuros trabajos que impliquen la aplicación de otras herramientas y tecnologías para el mejoramiento del sistema.

Finalmente se presenta la conclusión y se incluyen las fuentes documentales que sustentan y formalizan el presente reporte.

## 1. Introducción

Una empresa es una organización, de duración más o menos larga, cuyo objetivo es la consecución de un beneficio a través de la satisfacción de una necesidad de mercado. Las empresas, bajo la dirección y responsabilidad del empresario, generan un conjunto de bienes y servicios con la finalidad de satisfacer las necesidades del mercado mediante la contraprestación del precio.

Las actividades del proceso administrativo: planeación, organización, dirección y control, se desarrollan en las áreas funcionales de una empresa, las cuales son: Ventas, Producción, Recursos Humanos, Almacén, Compras y Finanzas [1].

Las empresas pueden clasificarse tomando en cuenta varios criterios: productivos, funcionales, organizativos, etc. Atendiendo a su tamaño, se acepta generalmente una división de la empresa que distingue entre micros, pequeñas, medianas y grandes.

Para Soto, Dolan:

Las PYMES son un establecimiento en el que una persona, o un número muy pequeño de individuos producen un bien o prestan un servicio" [2].

Las pequeñas y medianas empresas actualmente se consideran el sector productivo más importante en muchas economías, se puede decir que tanto en los países desarrollados y en los que están en procesos de crecimiento, este tipo de organización productiva es de signicativa importancia.

A medida que las empresas crecen, la administración de éstas se vuelve más cientíca, lo que genera a los ejecutivos problemas más grandes y complejos y, a su vez, una mayor presión en la toma de decisiones, las cuales no pueden ser por intuición, se deben basar en hechos reales, a través de la información obtenida de manera oportuna de sistemas integrados, mediante el análisis matemático y computacional en sus operaciones.

Las últimas dos décadas se han distinguido, primero, por el crecimiento sin precedentes de las tecnologías de la información, y segundo, por el grado progresivo de influencia de estas nuevas tecnologías en las organizaciones [3].

En los últimos años se han desarrollado numerosas herramientas para apoyar óptimamente las actividades de los negocios, tecnologías que permiten automatizar casi en su totalidad los procesos operativos. Una de estas tecnologías son los sistemas ERP.

Un sistema ERP es un conjunto de programas que apoya las principales actividades organizacionales tales como manufactura y logística, finanzas y contabilidad, ventas y mercadotecnia y recursos humanos. El punto clave para las empresas es adquirir un solo software que satisfaga las necesidades de la gente de cada departamento de la organización y tener una sola base de datos en la cual puedan intercambiar, acceder y actualizar información.

## 2. Planteamiento del problema

Es importante hoy en día para todo tipo de empresa sin importar su tamaño, contar con la información adecuada para una ágil respuesta en la toma de decisiones, dado que las PyMEs no disponen de bases de datos en común a todos los departamentos o en su mayoría no cuentan con una, se genera duplicidad en los datos o falta de integridad en la información.

Al no contar con la información integrada, se debe de trabajar con las llamadas islas de información, lo cual no favorece a las gerencias la adecuada toma de decisiones, generando en varias ocasiones grandes pérdidas económicas a las empresas [4].

Si bien es cierto que existen en el mercado muchas opciones de Sistemas Integrales que permiten a las empresas unificar sus diferentes áreas, éstas soluciones tienen precios relativamente altos si se consideran los ingresos anuales de una PYME (que tiene como tope máximo \$250 MDP[5]) y los costos por licenciamiento de un ERP descritos a continuación:

| Clasificación | Costos aproximados             | Ejemplos                           |
|---------------|--------------------------------|------------------------------------|
| Nivel 1       | \$800,000.00 USD               | PeopleSoft, SAP u Oracle           |
| Nivel 2       | \$400,000.00 USD               | <b>JD</b> Edwards                  |
| Nivel 3       | \$80,000.00 - \$300,000.00 USD | Netsuitel Sage Software, Microsoft |
|               |                                | Dynamics GP                        |

Cuadro 1: Tabla comparativa de costos por licenciamiento de sistemas ERP

A todo esto se le tiene que sumar el gasto por concepto del equipo o hardware, la consultoría, la capacitación, la infraestructura y las actualizaciones [6].

## 3. Justificación

El correcto uso del potencial de las tecnologías de la información se está convirtiendo en un factor clave para la empresa. La situación del sector precisa el incremento de la productividad, minimizando costos y maximizando beneficios, por medio de, entre otras vías, las innovaciones tecnológicas y de procesos, a través de la implantación de sistemas de información, y eso es precisamente lo que prometen los ERP [7].

Por esta razón encontramos en éstos sistemas una alternativa para la gestión de los recursos de las PyMEs, y se busca desarrollar una sistema en línea que permita la administración y la interacción de las distintas áreas que conforman a estas organizaciones.

Al ser una herramienta en la nube disminuye los costos de implementación, al dejar la responsabilidad de la infraestructura al proveedor, por lo que el cliente no tiene que preocuparse por comprar equipos de cómputo, capacitar personal para la configuración y mantenimiento de estos y por el desarrollo del software.

Al no tener que adquirir equipos costosos, las pequeñas empresas pueden tener acceso a las tecnologías más actuales a precios a su alcance. De este modo las organizaciones de cualquier tipo podrían competir en igualdad de condiciones en áreas de tecnologías de información (TI) con empresas de mayor tamaño.

## 4. Objetivo general y objetivos específicos

### 4.1. Objetivo general del sistema

Diseñar un sistema en línea que facilite la administración de los recursos empresariales de las PyMEs.

## 4.2. Objetivo general del módulo

Desarrollar el módulo "Recursos Humanos" el cual permita la administración de los recursos humanos de la empresa de una forma fácil e integrada.

## 4.3. Objetivos específicos

- . Realizar el diseño de la base de datos para el módulo de Recursos Humanos, la cual sea capaz de contener la información de la nómina, la estructura, la relación de los puestos y empleados de cada área de la empresa.
- $\triangleright$  Relacionar la base de datos con el área de finanzas, que permita compartir los recibos de nómina de modo que afecte los saldos de las cuentas por medio de las pólizas.
- $\triangleright$  Permitir a través del sistema la gestión de los siguientes catálogos: nómina, conceptos, áreas, puestos y colaboradores.
- . Implementar la elaboración de la nómina en el sistema, la cual permita agilizar proceso en la realización de la misma, emitiendo los reportes de nómina e impresión de recibos.

## 5. Caracterización del área en que se participó

## 5.1. Descripción general del área donde se laboró

GRUPO MEGA SOFTWARE SC, es una empresa de servicio e integración de sistemas a medida que inicio operaciones el 27 de Julio de 2006, en la cuidad de Tuxtla Gutiérrez, Chiapas. En el sitio web de ésta empresa, se encuentra información que describe las acitivadades que desempeña, la cual se muestra a continuación:

Con el objetivo de prestar servicios de consultoría, asesoría y soporte técnico de equipos y programas computacionales, además del desarrollo de proyectos de conectividad, redes y telecomunicaciones tanto de área local, amplia y extendida, así como la prestación de servicios y soporte en el área de telefonía IP y venta de todo tipo de equipo de cómputo.

A partir de la experiencia profesional y de haber laborado en departamentos informáticos en el pasado, contamos con habilidades que nos permiten prestar servicios en el desarrollo de soluciones en el área de la informática y Telecomunicaciones, sistemas computacionales y sitios web de acuerdo a las necesidades de nuestros clientes con tecnología de punta [1].

### 5.2. Visión

Ser una empresa líder en tecnologías de la información, desarrollando productos y software a la medida, reconocida por la innovación, calidad, y seriedad en el desarrollo de sus productos contando con el personal calificado y altamente competitivo estableciendo alianzas y convenios con diferentes empresas e instituciones que nos ayuden a estar en constante crecimiento.

### 5.3. Misión

Somos una empresa certicada y desarrolladora de software a la medida, en constante actualización preparándonos día con día, para estar a la vanguardia en tecnologías de la información, para brindar soluciones estratégicas que permitan ofrecer optimas soluciones a las necesidades de nuestros clientes".

## 5.4. Ubicación física de la empresa

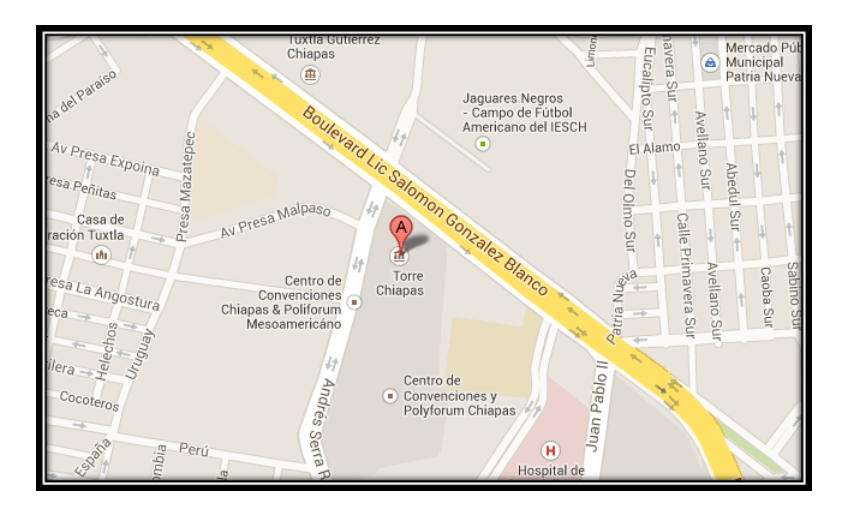

Figura 1: Ubicación física de la empresa Grupo Mega Software S.C.

Dirección: Boulevard Andrés Serra Rojas (Torre Chiapas) #1090 (Nivel 16).

## 6. Problemas a resolver priorizándolos

1. Identicación de las funciones del área de Recursos Humanos.

Se acudió a la empresa Pinturas y Texturas Montebello y se obtuvo un primer contacto con sus colaborares, donde se mencionaron algunas de las actividades que se llevan a cabo en esta área, como administrar las vacantes, contrataciones, permisos, vacaciones, elaboración de nómina y la administración del personal de la empresa.

2. Identicación de las necesidades del área de Recursos Humanos.

Se realizó una serie de visitas a esta empresa, en donde se aplicó algunas entrevistas al jefe del área de Recursos Humanos, de tal forma que esta actividad sirvió para conocer carencias que se presentan y dificultan el desempeño de la misma, tales como:

. No se tiene un elemento en donde este plasmada la estructura de la empresa, y poder observar las áreas y los puestos junto con su perfil, y como se relacionan unos con otros, dicultando saber las actividades especícas que se realizan en ellos, las actitudes, habilidades y conocimiento que debe contar quien desempeñe sus labores en cierto puesto de la empresa. Esto también genera un problema en el momento de publicar vacantes, ya que al no proporcionar datos específicos del puesto, se reciben en su mayoría solicitudes de personas que no cuentan con el perfil para ejercer el trabajo.

- $\triangleright$  Se tienen documentos oficiales que se manejan en esta área como permisos, recibos de nómina, contratos, vacantes, promociones y contrataciones. Los cuales con el tiempo se ha dificultado su manejo y búsqueda cuando se necesitan, ya que unos se llevan impresos y otros en hojas de Excel.
- . Otro de los problemas es la elaboración de la nómina ya que estos se hacen por colaborador, y se lleva en una hoja de Excel, teniendo que consultar cuales son su percepciones y deducciones por empleado, dando como resultado un consumo excesivo de tiempo en esta actividad.
- 3. Análisis de la información recabada.

Se ofreció una propuesta en base a la información proporcionada por el jefe de Recursos Humanos, para ayudar en los procesos del área, que consistieron en:

- . Realizar un catálogo de nóminas, el cual se pueda llevar ya sea en general para toda la empresa, o una por área dependiendo lo amerite el caso.
- $\triangleright$  Tener un catálogo de las áreas que permita poder observar la estructura de la empresa, asignarle actitudes y habilidades que deben tener los colaborares de cierta área. Contar también con un catálogo de puestos, donde se pueda definir el perfil de este, e incluir las actividades y conocimientos, así como también la relación que tiene el puesto con otros y el área en el que se encuentra. De igual forma tener un catálogo con los colaboradores de la empresa, en el cual se contenga información requerida para muchos de los documentos que se utilizan en el área como la nómina, promociones, contratos etc. Y así poder tener una gran cantidad de información que se requiere en el área de recursos humanos de manera fácil y accesible para cuando se necesite.
- . Proporcionar una interfaz en la cual se pueda elaborar la nómina por colaborador, y agilice este proceso, asignando su sueldo y otras percepciones y/o deducciones, y dar la opción de generar recibos de nómina.
- $\triangleright$  Dar la opción de poder generar los oficios o archivos que se manejan en el área de recursos humanos y almacenarlos en el sistema. Con esto poder tener un control de los documentos cuando se realicen búsquedas de estos.

## 7. Alcances y limitaciones

### 7.1. Alcances

 $\triangleright$  Acceso controlado al sistema y sus partes.

- $\triangleright$  Acceso a través de cualquier dispositivo con conexión a Internet que cuente con un navegador web.
- $\triangleright$  El sistema es modular y se tiene información integrada de las áreas inventario, recursos humanos, finanzas, contabilidad, ventas y compras.
- $\triangleright$  El sistema proporciona catálogos que contiene información importante de las áreas, puestos y colaboradores, que permiten una mejor administración en el área de Recursos Humanos.
- . El sistema permite la elaboración de la nómina por colaborador, lo cual ayuda a generar de manera más rápida los recibos de nómina y comparte esta información con el módulo de finanzas que afecta directamente las cuentas, por medio de los recibos o pólizas generadas.

### 7.2. Limitaciones

- . Un usuario únicamente tiene acceso a un módulo.
- . Está enfocado únicamente a PyMEs de ramo comercial.
- . A pesar de que están sentadas las bases para que el sistema sea multiempresa, esta versión no cuenta con esta funcionalidad.
- $\triangleright$  No se pueden crear roles de manera dinámica, es decir, los permisos se encuentran en un archivo.
- $\triangleright$  Para el cálculo de la nómina las percepciones y deducciones no se calculan, ya que se ponen importes sugeridos para cada una de ellas, ya sea de manera general o por colaborador.

## 8. Estado del arte

Este proyecto, como muchos otros, no pretende establecer una nueva base teórica, sino que se apoya en una serie conceptos abiertamente aceptados, a partir de los cuales se intenta avanzar hacia los objetivos propuestos. Es necesario hacer un repaso del estado actual de las tecnologías de las que se hace uso, así como de los conceptos sobre los que se apoya este proyecto.

Los siguientes apartados recogen brevemente los aspectos más importantes de las tecnologías y metodologías utilizadas para su desarrollo. También se exponen los principales rasgos más relevantes que se utilizan en este tipo de sistemas, así como los conceptos utilizados en la programación de los mismos.

## 8.1. Desarrollo de una aplicación web, para la automatización de los procesos del centro médico de la cooperativa de Ecuadores Loja.

Este proyecto se utilizó una Arquitectura de Software, también denominada Arquitectura lógica, que consiste en un conjunto de patrones y abstracciones coherentes que proporcionan el marco de referencia necesario para guiar la construcción de software para un sistema de información.

Para el desarrollo del proyecto se utiliza el Framework Zend el cual permite una arquitectura MVC (Modelo Vista Controlador), que es un patrón de arquitectura de software que separa los datos de una aplicación, la interfaz de usuario, y la lógica de negocio en tres componentes distintos.

El usos de PHP como lenguaje de programación y Apache el servidor web utilizado en la aplicación, debido a la compatibilidad existente entre las demás herramientas a utilizar y también por su adaptabilidad [9].

## 8.2. Técnicas para desarrollar e-business exitosos, implementadas con técnicas basadas en Ajax.

En el proyecto se mencionan conceptos claves que se tiene que tomar en cuenta a la hora de elegir las herramientas (JavaScript, Ajax y JSON), con las que desarrollaran las aplicaciones web.

Se hace referencia al ¿por qué?, ¿dónde? Y ¿cuándo?, tomando en cuenta las capacidades y características de estas herramientas mencionadas para óptimo aprovechamiento y aplicación en el momento de usarlas en el desarrollo web [10] .

## 8.3. Diseño y desarrollo de un sistema de información web para la gestión de los procesos de cotización y pedido de la empresa prisma impresores.

En este proyecto se describe la utilización de la metodología para un modelado de negocios, al cual se pretende implementar un sistema web que permita la gestión de las cotizaciones y pedidos de la empresa PRISMA IMPRESORES S. A. El desarrollo se realizó en una serie de etapas estructuradas y definidas por la metodología RUP, que permite desarrollar de manera estructurada y bajo los más altos estándares de calidad, El lenguaje utilizado para la interfaz del sistema se optó por las hojas de estilo de CSS, junto con el lenguaje HTML, también se recurrió a las bibliotecas de JavaScript y Ajax, la cual es aún más fácil utilizar para la realización y codificación de las interfaces correspondientes a la aplicación web [11].

## 8.4. Desarrollo del sistema "Imbabura artesanal" como soporte al comercio artesanal en la provincia de Imbabura, mediante la utilización de software libre".

Aplicación a nivel del cliente El acceso se realiza mediante un navegador web, por lo que las interfaces han sido desarrolladas mediante el lenguaje de etiquetas html, el diseño utiliza hojas de estilo CSS y para darle agilidad y flexibilidad se utiliza la biblioteca javascript Jquery, elementos que nos permiten utilizar técnicas de Ajax para las consultas rápidas hacia la base de datos sin la necesidad de recargar completamente la página y la validación de formularios.

## Aplicación a nivel del servidor

Se utilizó Zend Framework, por su estructura conceptual y tecnológica, con la finalidad de que el sistema cumpla con los estándares, prácticas y criterios necesarios para el desarrollo de este tipo de sistemas, además de que me permite una programación orientada a objetos, excelente rendimiento, facilidad para cambiar de base de datos, gran cantidad de librerías, respaldo de Zend Tecnologies y utiliza el patrón de arquitectura MVC [12].

## 9. Fundamento teórico

## 9.1. Marco teórico conceptual

#### 9.1.1. Sistemas ERP

Un ERP es un sistema de planificación de recursos que nos permiten gestionar y automatizar la mayoría de las prácticas de negocio que realizan las empresas. Dichos sistemas se caracterizan porque son sistemas integrales, modulares y adaptables. El propósito de estos sistemas no es otro que aportar una respuesta rápida a los problemas de negocio y al manejo de la información de las empresas.

#### Características.

Como se ha comentado antes, un sistema ERP se definen básicamente en tres características:

 $\triangleright$  Integración: el sistema agrupa todos los módulos de los que está compuesto y estos a su vez, agrupan todos los procesos de gestión de la empresa. Lo que quiere decir que todos los módulos se relacionan entre sí de tal manera que el resultado de un proceso es el inicio de otro.

- $\triangleright$  Modular: el sistema se divide en diferentes módulos lo que nos permite que el sistema sea más fácil y más económico. Cada módulo realiza una tarea determinada y se comunica con el resto de módulos mediante entradas y salidas. Esta característica presenta una gran ventaja y es que permite solo instalar aquellos módulos que de verdad son necesarios con los requerimientos de la empresa lo que se traduce en ahorro .
- $\rhd$  Adaptable: el sistema es capaz de modificarse para desempeñar funciones distintas de aquellas para las cuales fue diseñado. Esto permite que el sistema se pueda modificar y adaptar a cambios del entorno.

#### Otras características

- . El ERP dispone de una base de datos centralizada.
- . Los diferentes componentes del ERP interactúan entre sí.
- $\triangleright$  Los datos que se ingresan deben ser consistentes, comunes y completos; además sólo se ingresan una vez.
- $\triangleright$  Es probable que las empresas tengan que modificar alguno de los procesos para alinearlos al ERP[13].

#### Ventajas y desventajas de los ERP's

Los ERP's son sistemas que presentan las siguientes ventajas:

- $\triangleright$  Permiten trabajar con la información en tiempo real y de manera fiable.
- . Se pueden personalizar y por lo tanto optimizar según las necesidades del destinatario. Son sistemas que garantizan la integridad de los datos que se ingresan, ya que estos sólo se introducen una vez.
- $\triangleright$  Son sistemas seguros lo que conlleva que se puede proteger la información tanto contra ataques externos como internos como por ejemplo delitos de malversación.
- $\triangleright$  Permiten poder acceder al mismo desde cualquier lugar o cualquier dispositivo.
- $\triangleright$  Se consigue automatizar los procesos que se manejan bajo políticas preestablecidas, minimizando la posibilidad de errores humanos o información incorrecta e inconsistente.
- $\triangleright$  Se pueden unificar los recursos TI de la empresa. Utilizando un solo programa para la gestión integral unificada de la misma y obteniendo una reducción de gastos en tecnologías de información debido a la mayor facilidad del mantenimiento de las aplicaciones y sistemas.

Por otro lado, estos sistemas también presentan una serie de desventajas, las cuales son:

- . Se requiere una fuerte inversión para la educación continuada del personal de la empresa dado que estos sistemas tienen un manejo particular y es necesario una formación previa antes de usarse.
- $\triangleright$  La instalación de un ERP es muy costosa, dado que muy a menudo estos sistemas requieren el uso de licencias y su posterior renovación.
- $\triangleright$  Los ERP's sufren el problema del "eslabón más débil" que viene a significar que un fallo en un departamento o en uno de los empleados de la empresa puede afectar al funcionamiento del resto del sistema.
- $\triangleright$  Las diferentes modificaciones en el sistema una vez que este esté establecido suelen ser muy costosas y elevadas.
- $\triangleright$  Muy a menudo se pueden encontrar problemas de compatibilidad con otros sistemas que usa la empresa.

#### 9.1.2. Definición de una aplicación web

Las aplicaciones web usan la infraestructura de la web (protocolos, lenguajes, etc.) para su funcionamiento. Hoy en día las aplicaciones web han crecido hasta convertirse en grandes sistemas distribuidos complejos y que puedan atender a millones de usuarios de forma simultánea.

Las aplicaciones web utilizan tecnología basada en Web como son los navegadores y los servidores web. Esto permite tener el acceso a un mundo de aplicaciones por medio de una sola interfaz que es el navegador [14].

Las aplicaciones web han ganado terreno sobre las aplicaciones tradicionales (de escritorio, locales, etc.) por las siguientes razones:

 Las aplicaciones web son más accesibles: gracias al uso de protocolos estándar como HTTP toda la aplicación web puede ser usada por toda la Web sin importar ubicación y plataforma.

 Las aplicaciones web son más fáciles de mantener: desde el momento en que una aplicación se despliega en el servidor, los clientes pueden acceder a ella, sin necesidad de una aplicación cliente. Esto permite que cualquier cambio sólo se haga en el servidor y no en el cliente, ahorrando tiempos de desarrollo.

#### 9.1.3. Framework

Un framework se compone de varias clases o componentes reutilizables, cada uno de los cuales puede proporcionar una abstracción de algún concepto en particular. El framework define cómo estas abstracciones trabajan juntas para resolver un problema específico de software.

#### 9.1.4. Framework para aplicación web

Se define a un framework para aplicaciones web, como un conjunto organizado de librerías y componentes personalizables e intercambiables que permite el acelerado proceso de desarrollo, reutilizando el código existente y además de promover buenas prácticas de ingeniera de software, tal es el caso de la utilización de patrones de diseño [15].

#### 9.1.5. Zend Framework

Zend Framework (ZF) es un framework de código abierto para el desarrollo de aplicaciones y servicios web usando PHP. Utiliza el 100 % de código orientado a objetos y la mayor parte de las características de PHP [15].

La estructura de componentes de ZF es única, y cada componente está diseñado con pocas dependencias de otros componentes. ZF sigue el principio de diseño orientado a objetos. Esta arquitectura de acoplamiento flexible permite a los desarrolladores utilizar cualquier componente que quieran.

Usa PHPUnit para probar el código y Travis CI como un servicio de integración continua. Mientras que pueden ser utilizadas por separado, los componentes de Zend Framework en la biblioteca estándar forman un framework de aplicación web potente y ampliable cuando se combinan. Además, ofrece una implementación robusta de alto rendimiento del patrón Modelo-Vista-Controlador (MVC), una abstracción de base de datos que es fácil de usar, y un componente de formularios que implementa HTML en forma renderizada, la validación y el filtrado de modo que los desarrolladores puedan consolidar todas estas operaciones usando una interfaz orientada a objetos fácil de usar. Otros componentes, como Zend\Authentication and Zend\Permissions\Acl, proporcionan autenticación y autorización de usuarios en contra de todos los almacenes de credenciales comunes [16].

¾Por qué usar Zend Framework?

- Modular: Bloques de código que se pueden utilizar con otras aplicaciones.
- Extensible: El framework se adapta fácilmente a cada necesidad.
- Alto rendimiento: Diseñado con optimización de rendimiento.
- · Seguridad: Cuenta con todas las herramientas de cifrado y codificación segura.

#### 9.1.6. HTML5

HTML5 es un lenguaje de marcado (de hecho, las siglas de HTML significan Hyper Text Markup Language) usado para estructurar y presentar el contenido para la Web. Es uno de los

aspectos fundamentales para el funcionamiento de los sitios, pero no es el primero. Es de hecho la quinta revisión del estándar que fue creado en 1990. A fines del año pasado, la W3C (The World Wide Web Consortium), la recomendó para transformarse en el estándar a ser usado en el desarrollo de proyectos venideros. Por así decirlo, qué es HTML5 está relacionado también con la entrada en decadencia del viejo estándar HTML 4, que se combinaba con otros lenguajes para producir los sitios que podemos ver hoy en día.

Gracias a HTML5, los usuarios pueden acceder a sitios web de manera offline, sin estar conectados a internet. Se suma también la funcionalidad de drag and drop (es una expresión informática que se refiere a la acción de mover con el ratón objetos de una ventana a otra o entre partes de una misma ventana), y también la edición online de documentos ampliamente popularizada por Google Docs [17].

La geolocalización es uno de sus puntos fuertes, pero por otro lado, las etiquetas diseñadas especialmente para el audio y el video ahorran la necesidad de tener que tener un plug-in de Flash que cada vez se está usando menos [18].

#### 9.1.7. Twitter Boostrap.

Twitter Bootstrap: (Es una colección de herramientas de software libre para la creación de sitios y aplicaciones web).

En su esencia, Bootstrap es sólo CSS (Las hojas de estilo en cascada o (Cascading Style Sheets), un pre - procesador flexible que ofrece mucha más potencia que el CSS regular. Con esto, se gana una serie de características como las declaraciones anidadas, variables, operaciones y funciones de color. Bootstrap utiliza los elementos HTML y las propiedades CSS que requieren el uso de un documento tipo HTML5 [19].

Tiene un soporte relativamente incompleto para HTML5 y CSS3, pero es compatible con la mayoría de los navegadores web. La información básica de compatibilidad de sitios web o aplicaciones está disponible para todos los dispositivos y navegadores. Existe un concepto de compatibilidad parcial que hace disponible la información básica de un sitio web para todos los dispositivos y navegadores. Por ejemplo, las propiedades introducidas en CSS3 para las esquinas redondeadas, gradientes y sombras son usadas por Bootstrap a pesar de la falta de soporte de navegadores antiguos. Esto extiende la funcionalidad de la herramienta.

Es modular y consiste esencialmente en una serie de hojas de estilo LESS (leguaje de hojas de estilo dinámico), que implementan la variedad de componentes de la herramienta. Una hoja de estilo llamada bootstrap.less incluye los componentes de las hojas de estilo. Los desarrolladores pueden adaptar el mismo archivo de Bootstrap, seleccionando los componentes que deseen usar en su proyecto.

#### 9.1.8. JavaScript

Se trata de un lenguaje de programación del lado del cliente, porque es el navegador el que soporta la carga de procesamiento. Gracias a su compatibilidad con la mayoría de los navegadores modernos, es el lenguaje de programación del lado del cliente más utilizado.

Con Javascript podemos crear efectos especiales en las páginas y definir interactividades con el usuario. El navegador del cliente es el encargado de interpretar las instrucciones Javascript y ejecutarlas para realizar estos efectos e interactividades, de modo que el mayor recurso, y tal vez el único, con que cuenta este lenguaje es el propio navegador [20].

#### 9.1.9. JSON

JSON (JavaScript Object Notation) es un formato de intercambio de datos ligero fácil para los seres humanos el poderlo leer y escribir, De igual manera para las máquinas analizarlo y generarlo. Se basa en un subconjunto del lenguaje de programación JavaScript, pero este formato de texto que es completamente independiente del lenguaje.

JSON se basa en dos estructuras:

Una colección de pares: [nombre: valor]. En varios idiomas, esto se realiza como un objeto, cha, estructura, diccionario, tabla hash, lista con clave, o una matriz asociativa.

Una lista ordenada de valores. En la mayoría de los idiomas, esto se realiza como una matriz o vector [21].

#### 9.1.10. Ajax

Ajax, siglas de Asynchronous JavaScript and XML, es un término que describe un nuevo acercamiento a usar un conjunto de tecnologías existentes juntas, incluyendo las siguientes.

. XHTML y CSS, para crear una presentación basada en estándares.

. DOM, para la interacción y manipulación dinámica de la presentación.

- . XML, XSLT y JSON, para el intercambio y la manipulación de información.
- . XMLHttpRequest, para el intercambio asíncrono de información.
- . JavaScript, para unir todas las demás tecnologías.

AJAX permite mejorar completamente la interacción del usuario con la aplicación, evitando las recargas constantes de la página, ya que el intercambio de información con el servidor se produce en un segundo plano [22].

#### 9.1.11. Bases de datos

Una base de datos es un repositorio para la colección de registros de datos computarizados, integrados y compartidos. Para llegar a una implementación sólida, es necesaria una fase donde se definan los requisitos de información que la base de datos deberá satisfacer.

Esta fase de análisis es para identificar claramente cuáles son los requerimientos de almacenamiento en la organización. Una vez hecho el análisis, se continúa con el desarrollo de un modelo de datos donde se describa la estructura utilizada para organizar y almacenar los datos.

Los modelos de datos representan los objetos y sucesos que tienen lugar en el mundo real, con el fin de proveer a los interesados en el sistema con una representación intuitiva sobre la estructura lógica de la base de datos. Aunque la creación del modelo de datos puede llegar a ser un tanto compleja, es recomendable dedicar tiempo en definir la estructura lógica que organizará a los datos, para después enfocarse en desarrollar las aplicaciones que consultarán esta estructura y harán uso de dichos datos [23].

#### 9.1.12. Modelado de datos: modelo Entidad Relación

Utilizar un modelo de datos permite visualizar la estructura lógica de la base de datos. Evitar lo anterior puede generar un producto que no resuelva las necesidades de información de la organización, provocando errores al consultar la base de datos en fases futuras de toma de decisiones, con repercusiones serias para la organización.

Un modelo de datos es el modelo Entidad Relación. Este modelo es una técnica de diseño de base de datos propuesta por Chen en 1976, en donde se realiza la representación de un objeto singular o grupo de objetos dentro de la organización, los cuales deben ser considerados en la base de datos.

El modelo Entidad Relación utiliza los conceptos de entidad, relación y atributos. En este modelo una entidad es todo objeto importante para la organización, así mismo pueden existir entidades débiles y entidades regulares. La entidad débil depende de otra entidad para existir. Por su parte, se considera entidad regular a toda aquella que no es débil. Una relación es un conjunto de asociaciones signicativas entre entidades, posee un nombre que describe su función y un grado que representa el número de entidades participantes en la relación. Un atributo es una propiedad que describe algo característico de una entidad o relación. Los atributos cuentan con un dominio propio que representa el conjunto de valores permitidos para uno o más atributos [23].

#### 9.1.13. MySQL Workbench, herramienta para el modelado de bases de datos

En el sitio oficial de MySQL se presenta información que permite conocer las características de la herramienta MySQL Workbench:

"MySQL Workbench es una herramienta visual unificada para los arquitectos, desarrolladores y administradores de bases de datos (DBA)".

MySQL Workbench ofrece modelado de datos, desarrollo usando SQL, herramientas completas de administración para la configuración del servidor, administración de usuarios y copias de seguridad.

MySQL Workbench simplica el diseño y mantenimiento de bases de datos, automatiza tareas propensas a errores y mejora la comunicación entre los equipos de análisis y desarrollo. Permite el diseño de las mismas basándose en modelos, que es la metodología más eficaz para la creación de bases de datos válidas y de buen rendimiento, mientras que proporciona la flexibilidad necesaria para responder a las necesidades cambiantes del negocio.

También proporciona capacidades de ingeniería directa de diseños de bases de datos físicas. Un modelo de datos visual se puede transformar fácilmente en una base de datos física en un servidor MySQL de destino. MySQL Workbench también le permite aplicar ingeniería inversa a una base de datos existente para obtener una mejor idea de su diseño de base de datos. [24].

#### 9.1.14. Sistema gestor de bases de datos

Un Sistema de Gestión de Base de Datos (SGBD) consiste en una colección de datos interrelacionados y un conjunto de programas para acceder a esos datos. El objetivo primordial de un SGBD es proporcionar un entorno que sea a la vez conveniente y eficiente para ser utilizado al extraer y almacenar información de la base de datos [25].

#### 9.1.15. Arquitectura de los SGBD

#### Esquemas y niveles

El esquema de la BD es un elemento fundamental de la arquitectura de un SGBD que permite independizar el SGBD de la BD; de este modo, se puede cambiar el diseño de la BD (su esquema) sin tener que hacer ningún cambio en el SGBD [26].

El nivel lógico nos oculta los detalles de cómo se almacenan los datos, cómo se mantienen y cómo se accede físicamente a ellos. En este nivel sólo se habla de entidades, atributos y reglas de integridad. El nivel físico describe el cómo y dónde (espacio físico) se agruparán los registros. El esquema conceptual corresponde a las necesidades del conjunto de la empresa o del SI, por lo que se escribirá de forma centralizada durante el denominado diseño lógico de la BD [26].

#### 9.1.16. MySQL

MySQL es un sistema gestor de bases de datos muy conocido y ampliamente usado por su simplicidad y notable rendimiento. Está disponible para múltiples plataformas. Sus principales características son: destacable velocidad de respuesta, administración basada en usuarios y privilegios, altamente estable y se puede utilizar como cliente servidor o incrustado en aplicaciones [26].

#### 9.1.17. Lenguaje SQL

El SQL es el lenguaje estándar ANSI/ISO de definición, manipulación y control de bases de datos relacionales. Es un lenguaje declarativo: sólo hay que indicar qué se quiere hacer. En cambio, en los lenguajes procedimentales es necesario especificar cómo hay que hacer cualquier acción sobre la base de datos. El SQL es un lenguaje muy parecido al lenguaje natural; concretamente, se parece al inglés, y es muy expresivo. Por estas razones, y como lenguaje estándar, el SQL es un lenguaje con el que se puede acceder a todos los sistemas relacionales comerciales [26].

#### 9.1.18. Servidor web

El servidor de páginas es la parte primordial de cualquier sitio de internet, ya que es el encargado de generar y enviar la información a los usuarios finales.

Sin embargo conforme las demandas de los Servidores de páginas web incrementaron fue necesario agilizar este proceso, ya que el llamar un interpretador para que ejecutara otro programa ponía una demanda muy fuerte sobre el equipo que mantenía el servidor de páginas web.

Hoy en día, se pudiera decir que todos los Servidores de páginas web son servidores de aplicaciones ya que se les ha desarrollado alguna funcionalidad especial que les permite realizar, valga la redundancia, aplicaciones de Servidor.

Dependiendo de la funcionalidad se trae consigo complejidad al sistema, ya sea en la forma de requerimientos del sistema (memoria, procesadores), carga administrativa (configuración, tiempo de desarrollo) o alguna otra [27].

Define a un servidor web como un programa que atiende y responde a las diversas peticiones de los navegadores, proporcionándoles los recursos que solicitan mediante el protocolo HTTP o el protocolo HTTPS (la versión segura, cifrada y autentificada de HTTP). Un servidor web básico tiene un esquema de funcionamiento sencillo, ejecutando de forma infinita el bucle siguiente [28].

- 1. Espera peticiones en el puerto TCP asignado (el estándar para HTTP es el 80).
- 2. Recibe una petición. 3. Busca el recurso en la cadena de petición.
- 4. Envía el recurso por la misma conexión por donde ha recibido la petición.
- 5. Vuelve al punto 2.

#### 9.1.19. Apache

Hoy en día, el servidor web Apache es el servidor más usado de Internet, con una utilización del 67 % aproximadamente.

La primera aparición de Apache fue en Abril de 1995. Este servidor se sigue desarrollando "en Internet" como un proyecto de Software libre. Las principales metas de su diseño son: velocidad, simplicidad, multiplataforma y facilidad del desarrollo distribuido. Todo el código fuente de Apache está escrito en C, con un total aproximado de 185.000 líneas de código.

El servidor Apache se desarrolla dentro del proyecto HTTP Server (httpd) de la Apache Software Foundation.

Apache presenta entre otras características mensajes de error altamente configurables, bases de datos de autenticación y negociado de contenido, pero fue criticado por la falta de una interfaz gráfica que ayude en su configuración. Apache tiene amplia aceptación en la red: en el 2005, Apache fue el servidor HTTP más usado, siendo el servidor HTTP del 70 % de los sitios web en el mundo y creciendo aún su cuota de mercado (estadísticas históricas y de uso diario proporcionadas por Netcraft).

Apache tiene tanto tiempo de desarrollo que han sido desarrolladas diferentes soluciones para evitar ineficiencias como la antes mencionada, algunas:

- Es capaz de utilizar otros interpretadores y lenguajes como PhP, Python.
- Puede conectarse directamente a una base de datos.

La arquitectura del servidor Apache es muy modular. El servidor consta de un sección core y mucha de la funcionalidad que podría considerarse básica para un servidor web es provista por módulos [28].

### 9.2. Marco teórico específico

#### 9.2.1. Departamento de Recursos Humanos

El departamento de recursos humanos tiene su origen en determinados trabajos de naturaleza administrativa que se llevan a cabo en las empresas, como los trámites de selección de los trabajadores, la realización de contratos, nóminas y seguros sociales, etcétera.

En la actualidad, la política de gestión de los recursos humanos en la empresa tiene una gran importancia, que se basa en el reconocimiento a los trabajadores como uno de los activos más importantes para conseguir los objetivos marcados por la organización [29].

Las funciones que se desarrollan en el departamento de recursos humanos varían de una empresa a otra, dependiendo de la dimensión y de la actividad a la que se dedique la entidad.

 $\triangleright$   $\,$  En las empresas pequeñas, las funciones de este departamento se ejecutan en pocas secciones

y, con frecuencia, algunas tareas son encomendadas a otras empresas, como consultorías, asesorías, gestorías, etc.

 $\triangleright$  En las grandes empresas, el departamento de recursos humanos puede ser muy complejo, y dividirse en secciones que se encargan de actividades diferentes[29].

#### 9.2.2. Funciones

En el libro Administración de los recursos humanos de Idalberto Chiavenato se mencionan las funciones y tareas principales que se desempeñan en el área de recursos humanos, las cuales a continuación se hace mención de alguna de ellas, según su relación con el objeto de estudio.

- 1. Funciones de empleo
	- $\triangleright$  Esta función comprende las actividades relacionadas con la planificación de la plantilla, selección y formación del personal.
	- . Descripción de los puestos de trabajo.
	- $\triangleright$  Definición del perfil profesional de los candidatos a un puesto de trabajo.
	- . Selección de personal.
	- . Formación de personal.
	- . Acogida e inserción del nuevo personal.
	- . Tramitación de suspensiones de empleo.
	- . Tramitación de despidos.
- 2. Funciones de administración de personal

La gestión del personal de una empresa requiere una serie de tareas administrativas, como:

- $\triangleright$  Elección y formalización de los contratos.
- $\triangleright$  Gestión de nóminas y seguros sociales.
- . Gestión de permisos, vacaciones, horas extraordinarias, bajas por enfermedad, movilidad o de la plantilla.
- $\triangleright$  Control de ausencias.
- . Régimen disciplinario.

#### 9.2.3. Tareas principales

. Llevar el expediente personal de los colaboradores

El expediente personal es un conjunto de documentos, ordenados cronológicamente, que refleja el historial laboral de cada trabajador de la empresa, su formación, trabajos desempeñados, funciones, altas y bajas, tipos de contratos laborales que ha tenido, etc.

- $\triangleright$  Cada expediente consta de las siguientes partes:
	- Folder. Contenedor en que se guarda el expediente.
	- Extracto o resumen. Hoja en la que se anota cada uno de los documentos de que consta el expediente personal.
	- Documentación. Diferentes documentos que forman el expediente.

En el expediente de un trabajador se pueden encontrar documentos procedentes de la propia empresa, documentación aportada por el trabajador, documentación procedente de la Administración Pública, de otras empresas y de instituciones públicas o privadas. Los documentos que con mayor frecuencia aparecen en un expediente son:

- Carta de solicitud de empleo.
- Currículum vitae.
- Ficha con los datos personales.
- Resultados de las pruebas de selección a que fue sometido el candidato.
- Perl detectado en la entrevista de selección.
- Título de los estudios acreditados para conseguir el puesto de trabajo.
- Títulos de otros estudios realizados.
- Cursos de formación permanente realizados en la empresa y en otras instituciones públicas y privadas.
- Copia del contrato de trabajo.
- Copias de la documentación relativa a la Seguridad Social.

La clasificación de los expedientes de los trabajadores dependerá del tamaño de la empresa; así, tenemos que:

 Pequeñas empresas. La forma más sencilla consiste en ordenar los expedientes alfabéticamente. También se pueden ordenar por categorías profesionales y, dentro de cada categoría, alfabéticamente por los apellidos y los nombres de los trabajadores.

 Grandes empresas. Es en el departamento de personal donde se gestionarán y guardarán los expedientes personales de los trabajadores. Los expedientes se ordenarán alfabéticamente por departamentos; dentro de cada departamento por categorías profesionales, y dentro de cada categoría, alfabéticamente por apellidos y nombres de los trabajadores.

Los expedientes deben estar actualizados constantemente; cada vez que se produzca cualquier variación, esta debe ser anotada en el expediente junto al documento preciso. Algunas de las variaciones que se pueden producir en el expediente personal son:

- Cambio de categoría profesional.
- Ascensos.
- Movilidad física del puesto de trabajo.
- Nuevos cursos de formación.
- **Excedencias**.

### 9.2.4. Organización del departamento de recursos humanos

La gestión del personal de la empresa influye en la estructura y funciones del departamento de recursos humanos y en todo el funcionamiento de la empresa. La forma de organizar y gestionar el personal viene determinada por lo que se denomina cultura empresarial, que es el conjunto de valores compartidos, formas de pensar y normas que determinan el comportamiento de las personas que prestan sus servicios en la empresa [29].

A continuación veremos algunas de las formas de organización del departamento de recursos humanos más habituales que se mencional en el libro Administración de recursos humanos.

En las empresas se crean una serie de departamentos a los que se asignan unas funciones concretas; estos departamentos, establecidos así de forma oficial, constituyen lo que se conoce como organización formal.

La organización formal sirve esencialmente para fijar un campo de actuación a cada persona y asignarle unas tareas y unos objetivos cuya ejecución será controlada por el superior jerárquico.

La organización formal define los niveles de jerarquía y las conexiones entre los componentes de la empresa, y también establece canales y procedimientos de comunicación entre las distintas áreas de la empresa. Es decir, todos conocen la posición que ocupan en la empresa.

Paralelamente a la organización formal surgen, de forma espontánea y debido a las relaciones personales, los canales de comunicación, los líderes, etc., una organización paralela que se conoce como organización informal.

Para que una empresa funcione correctamente hay que tener en cuenta la organización informal al establecer la organización formal.

Por ejemplo, cuando se nombre a un jefe de departamento se intentará que sea la persona que ejerce mayor influencia en el grupo; o, por ejemplo, en el caso de que exista un grupo de trabajo con buenas relaciones personales y que esté muy unido, se procurará no disolverlo.

## 10. Procedimiento y descripción de las actividades realizadas

## 10.1. Definir metodología de desarrollo a utilizar

Durante el proceso de esta actividad se investigó y se analizó las características, ventajas y desventajas que ofrece cada una de las metodologías de desarrollo de software existentes, determinando aquella que de manera correcta nos permitió estructurar, planear y controlar el proceso de desarrollo del sistema de manera correcta.

En base al análisis realizado se eligió el modelo en cascada, ya que al ser lineal todo está bien organizado y no se mezclan las fases. Es simple y fácil de usar. Ordena rigurosamente las etapas del ciclo de vida del software, de tal forma que el inicio de cada etapa debe esperar a la finalización de la inmediatamente anterior. La cantidad de recursos necesarios para implementar este modelo es mínimo.

Ventajas identificadas que más influyeron en esta decisión son las siguientes:

- . Fácil entendimiento e implementación.
- . Ampliamente utilizado y conocido.
- $\triangleright$  Refuerza buenos hábitos: definir antes que diseñar, diseñar antes que codificar.
- $\triangleright$  Identifica entregables.
- . Orientado a documentos.
- $\triangleright$  Funciona bien en productos maduros y equipos débiles.

#### 10.2. Obtener los requisitos del módulo Recursos Humanos

En esta fase se realizaron reuniones con el empresario Ingeniero Industrial Alfredo León Castañón de grupo Magnus en las cuales se determinó las áreas principales de las PyMEs.

Una vez seleccionadas las áreas Grupo Megasoft nos canalizó con la empresa Pinturas y Texturas Montebello para entrevistar al personal de las siguientes áreas: Recursos Humanos, Finanzas, Inventarios, Compras y Ventas, con el objetivo de conocer y comprender sus procesos que se realizan en cada una de ellas.

Finalmente el objetivo al que se buscó llegar en esta etapa consistió en obtener los requisitos que contempla el sistema de acuerdo a las necesidades del cliente, para el manejo del módulo de Recursos Humanos dentro de la empresa. Este proceso incluye las entrevistas realizadas a personal de la empresa Pinturas y Texturas Montebello en las para obtener información relevante sobre este, obteniendo en esta etapa una minuta con los requisitos específicos para dicho módulo.

#### 10.3. Definición de los requisitos del módulo Recursos Humanos

En base a la información obtenida en la etapa anterior se redactó y acordó una minuta de requerimientos, en la cual se especifica las necesidades que debe satisfacer el sistema para el módulo Recursos Humanos.

#### 10.4. Análisis y diseño del módulo Recursos Humanos

Una vez aceptada la minuta de requerimientos por Pinturas y Texturas Montebello y validada por Grupo Megasoft, se analizó la información contenida identificando las relaciones e interacciones del módulo Recursos Humanos con los demás y posteriormente se diseñaron los diagramas de casos de uso y el prototipo del sistema.

Con los entregables generados se modeló la base de datos utilizando la herramienta MySQL Workbench aplicando ingeniería directa.

Como lenguaje de programación se eligió PHP a través de Zend Framework en su versión 1.12 ya que nos ofrece la ventaja de ser software libre y totalmente orientado objetos, además de permitir la programación modular.

#### 10.5. Desarrollo del módulo Recursos Humanos

En esta fase se realizó la programación de cada una de las partes que integran el módulo de Recursos Humanos.

1. Se comenzó con la implementación de los catálogos, siguiendo el orden presentado a continuación:

- a) Catálogo de nóminas.
- b) Catálogo de conceptos (Percepciones y Deducciones).
- c) Catálogo de áreas.
- d) Catálogo de puestos.

El desarrollo de los catálogos se realizó utilizando Zend Framework, para lo cual se crearon los formularios que permiten la captura de datos, las vistas que se muestran al usuario final, los modelos para acceder a las tablas de la base de datos y los controladores, los cuales se encargaban de la interacción entre la vista y el modelo.

- 2. Posteriormente se realizó el apartado donde se encuentra los formatos utilizados en el área de recursos humanos, como los contratos, oficios de apertura de cuenta, retención de ISR, nómina etc. Estos documentos se realizan a partir de consultas a la base de datos, para obtener información relevante a cada uno de ellos.
- 3. De la misma manera se realiza el cálculo de la nómina a partir de conceptos de percepciones o deducciones previamente asignados a cada colaborador, como lo son sueldos y salarios, gastos de transporte, retención de ISR, cuota del IMSS, para calcular el pago que cada colaborador tiene por derecho y sus retenciones por obligación, finalmente generar un recibo de nómina o póliza que se guarda en la base de datos y posteriormente Contabilidad utilice esta información para afectar las cuentas correspondientes.

### 10.6. Pruebas y mantenimiento.

En esta fase se realizaron pruebas de humo la cual consiste en elegir un conjunto de funcionalidades signicativas y hacer varias repeticiones en cada una de ellas, vericando que el funcionamiento es adecuado sin tener que forzar a los límites el sistema, esta es una forma efectiva y rápida de probar un amplio rango de posibles puntos de falla. También se realizarón pruebas de caja blanca, que consisten en verificar todo el funcionamiento de cada módulo, ingresando datos y observando sus salidas, de este modo se asegura el correcto funcionamiento de las interfaces, o el flujo de datos entre los componentes unitarios del módulo y posteriormente se asistió a la empresa Pinturas y Texturas Montebello donde se realizaron las pruebas de integración del sistema, estas consisten en probar en conjunto ciertos módulos individuales, combinarlos y probarlos como un grupo y verificar que cada parte del software funcione correctamente en conjunto.

### 10.7. Documentación

Se elaboró un manual de usuario básico con instrucciones sencillas que indican cómo usar el sistema, apoyándose de capturas de pantalla del mismo.

## 11. Resultados, planos, gráficos y programas

## 11.1. Diagrama a bloques del sistema

A continuación se presenta el Diagrama a bloques del sistema en general, mostrando las interacciones que se llevan a cabo entre los módulos.

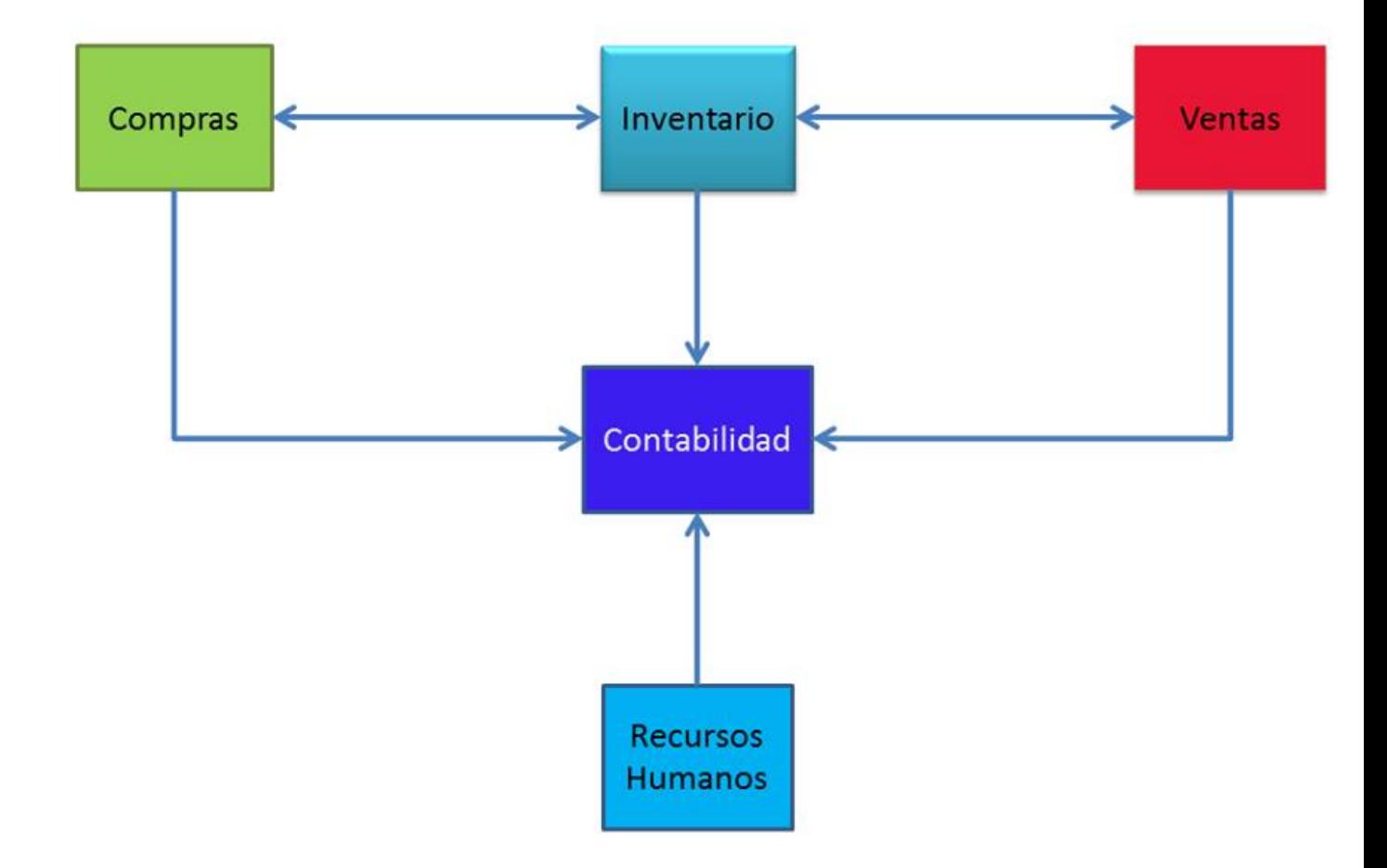

Figura 2: Diagrama a bloques del sistema

## 11.2. Diagrama de casos de uso

Se muestra también el diagrama de casos de uso, en el cual se visualizan las principales acciones que podrá realizar el usuario con el sistema:

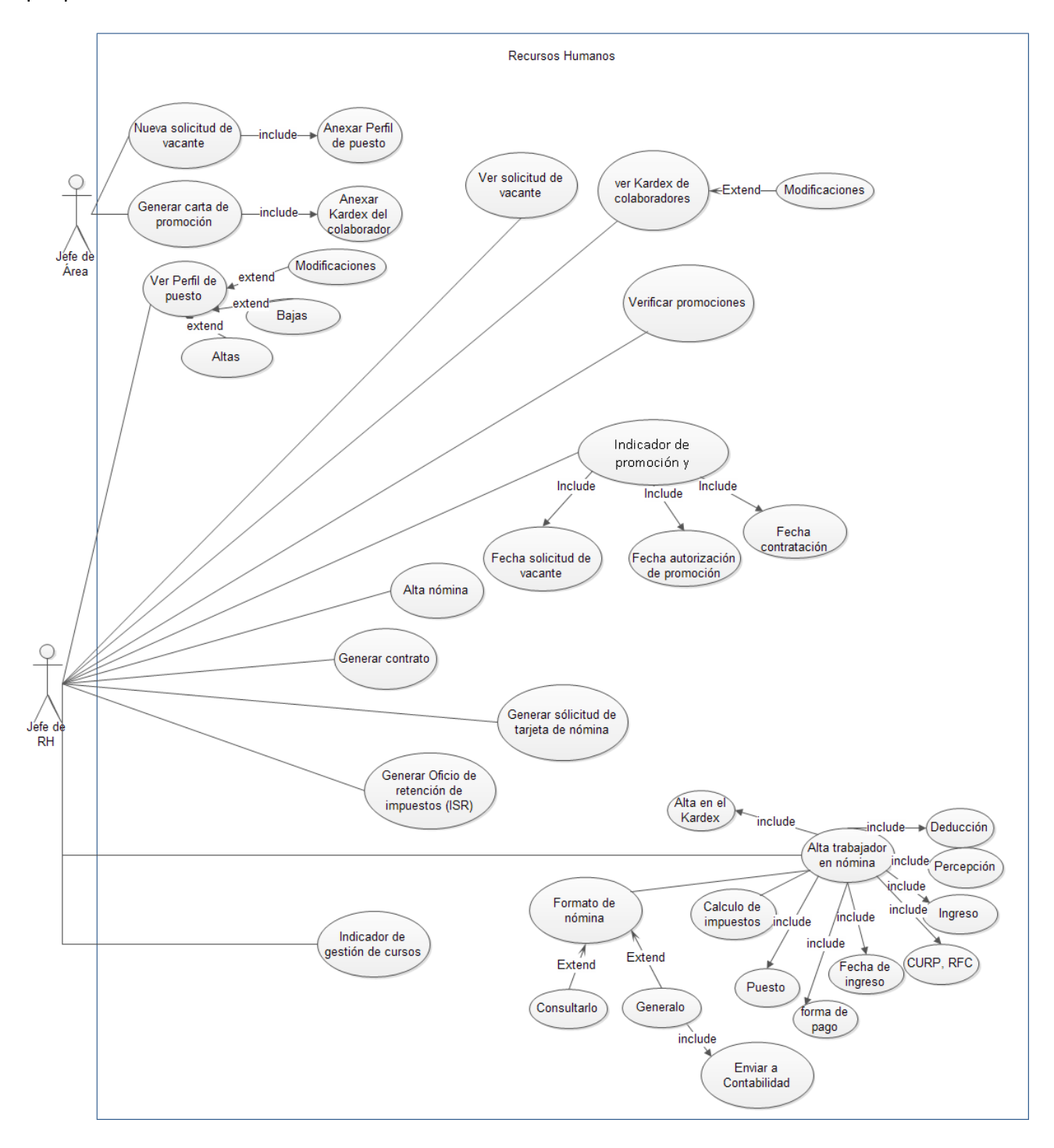

Figura 3: Diagrama de casos de uso

## 11.3. Esquema general de la base de datos

Figura 4: Esquema general de la base de datos Parte 1

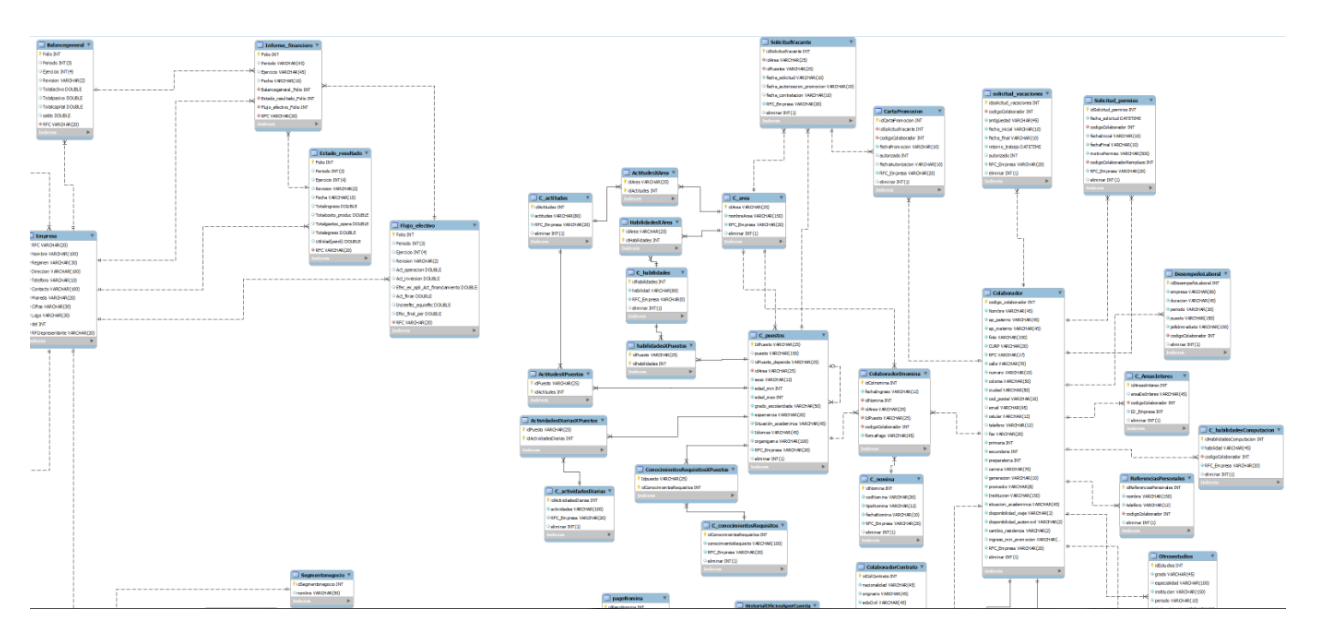

Figura 5: Esquema general de la base de datos Parte 2

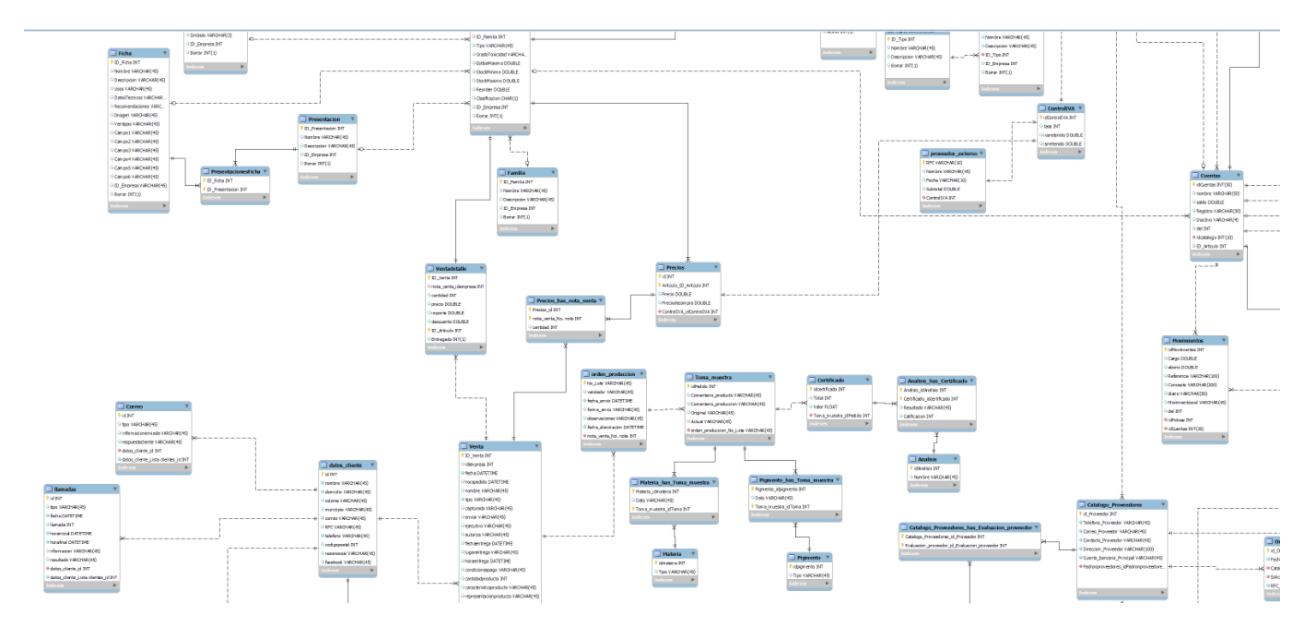

Figura 6: Esquema general de la base de datos Parte 3

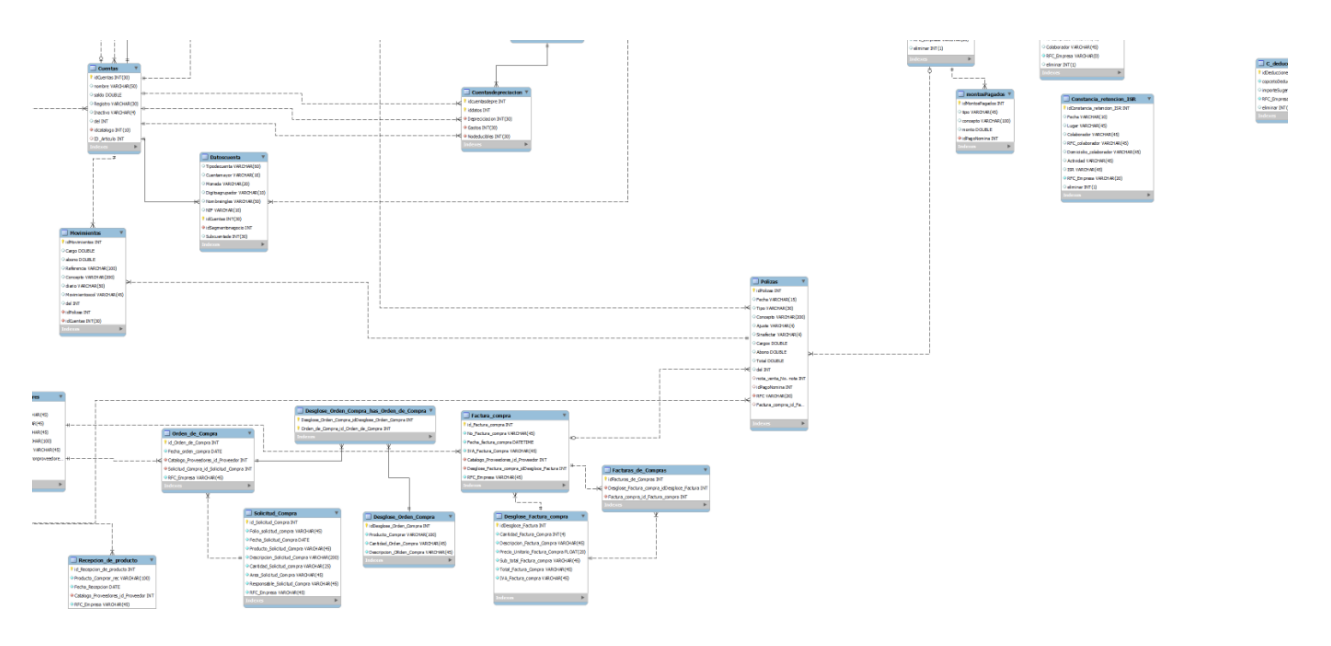

Figura 7: Esquema general de la base de datos Parte 4

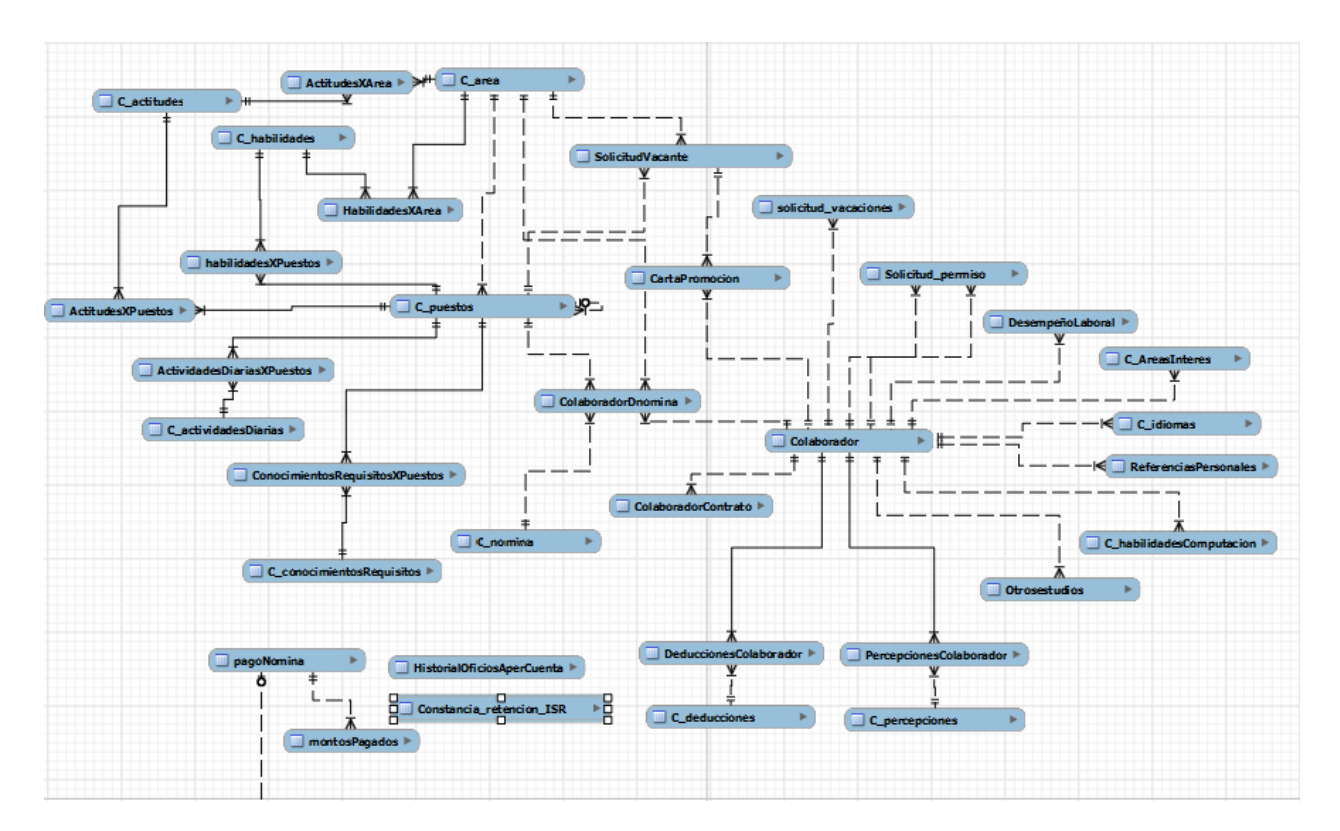

## 11.4. Esquema de la base de datos módulo Recursos Humanos

Figura 8: Esquema de la base de datos Recursos Humanos

## 12. Captura de pantallas del sistema

A continuación se muestran y describen las capturas de pantalla del sistema en funcionamiento.

En la gura 9 se puede observar el formulario para el inicio de sesión, este formulario como todos los utilizados en el sistema fueron creados como objetos mediante zend form, este es un componente de zend framework que se encarga de crear y manejar los formularios utilizados en el sistema.

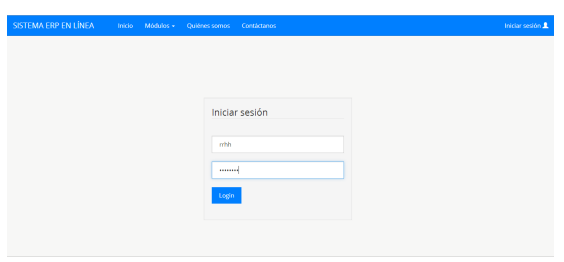

Figura 9: Inicio de sesión

Posteriormente iniciada la sesión se observa una nueva pantalla como se muestra en la figura 10, en donde se da la bienvenida al usuario y se le indica en donde encontrar las opciones que ofrece el módulo de Recursos Humanos, los elementos que se pueden identicar en esta pantalla son:

- . El mensaje de bienvenido con el nombre del usuario que ha iniciado sesión y la opción de salir, la cual termina con la sesión iniciada y sale del sistema.
- . En el extremo contrario se observa el nombre del sistema y debajo de él se puede observar el menú de navegación.

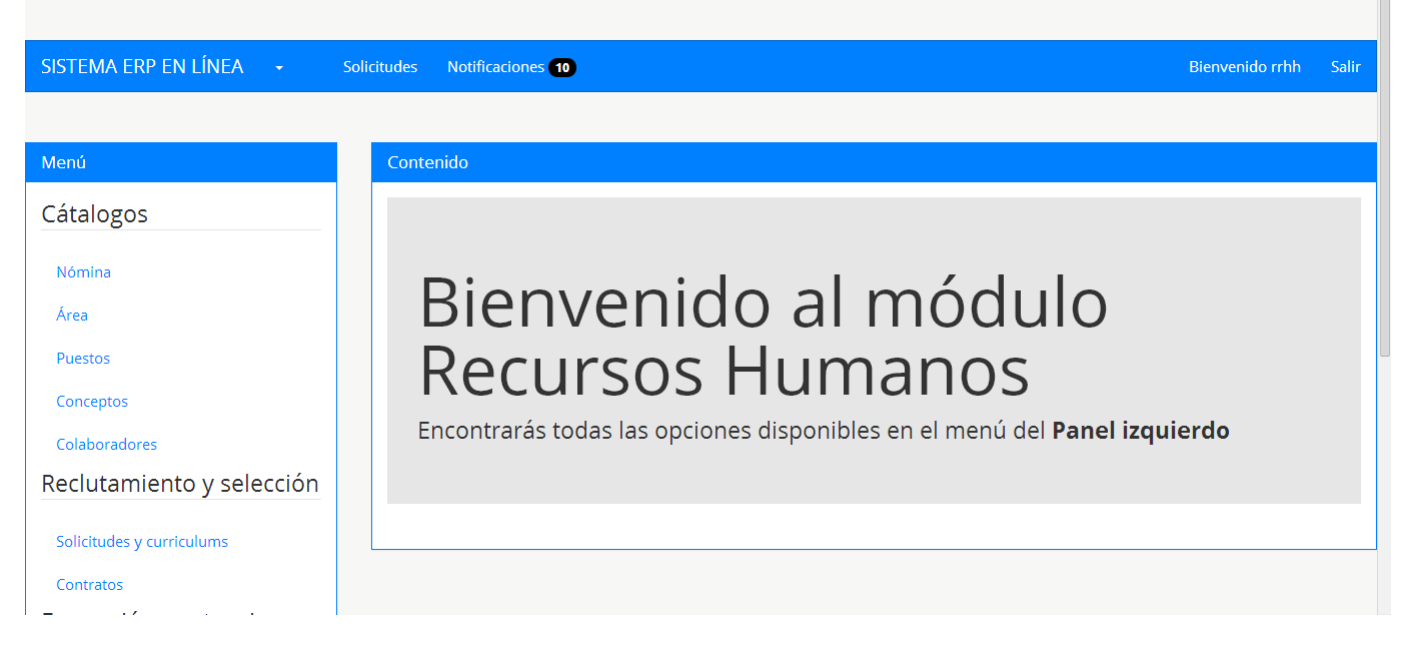

Figura 10: Pantalla inicial del sistema

A continuación se puede observar el menú del sistema, con las opciones que este permite:

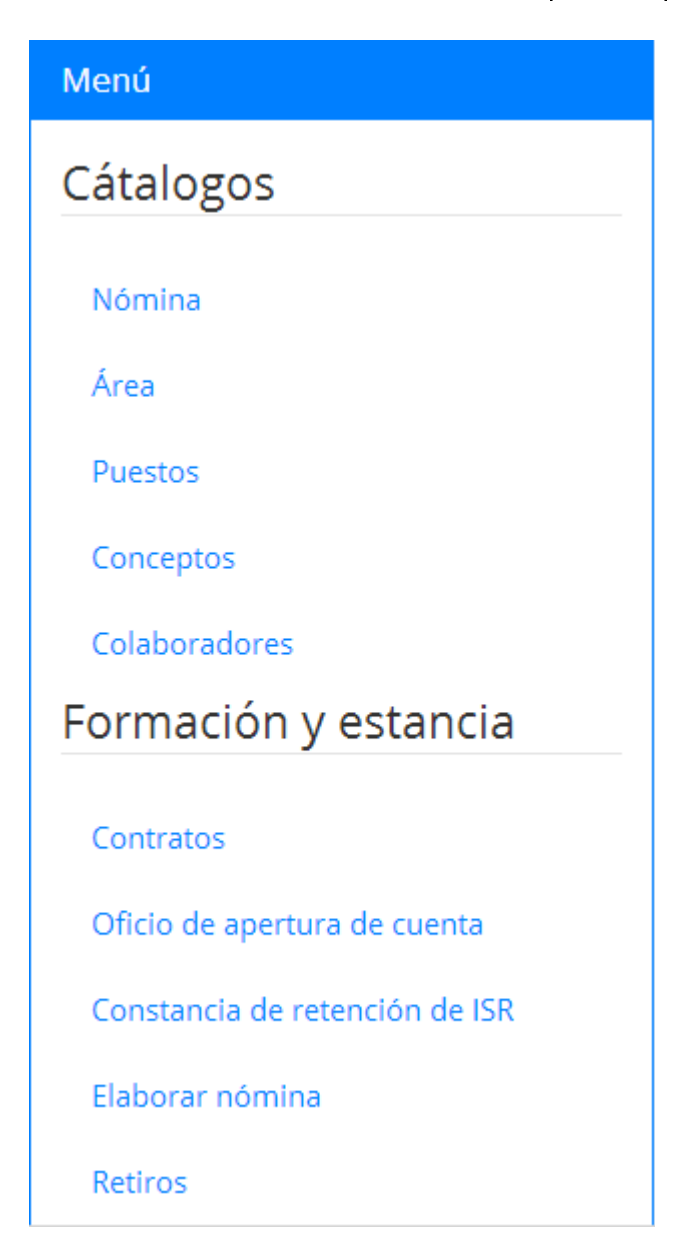

Figura 11: Menú del sistema

Dentro de los catálogos el primero de ellos es el de nómina, este permite dar de alta una nueva nómina, así como se muestra en la siguiente figura.

En esta sección podemos visualizar las nóminas que están dadas de altas en el sistema, nos muestra la nómina, su tipo (mensual , quincenal, catorcenal etc.) y la fecha en que esta fue dada de alta. También se puede observar el botón de nueva nómina que la hacer clic sobre este, salta una ventana con el formulario para la nómina así como se muestran en la figura 12.

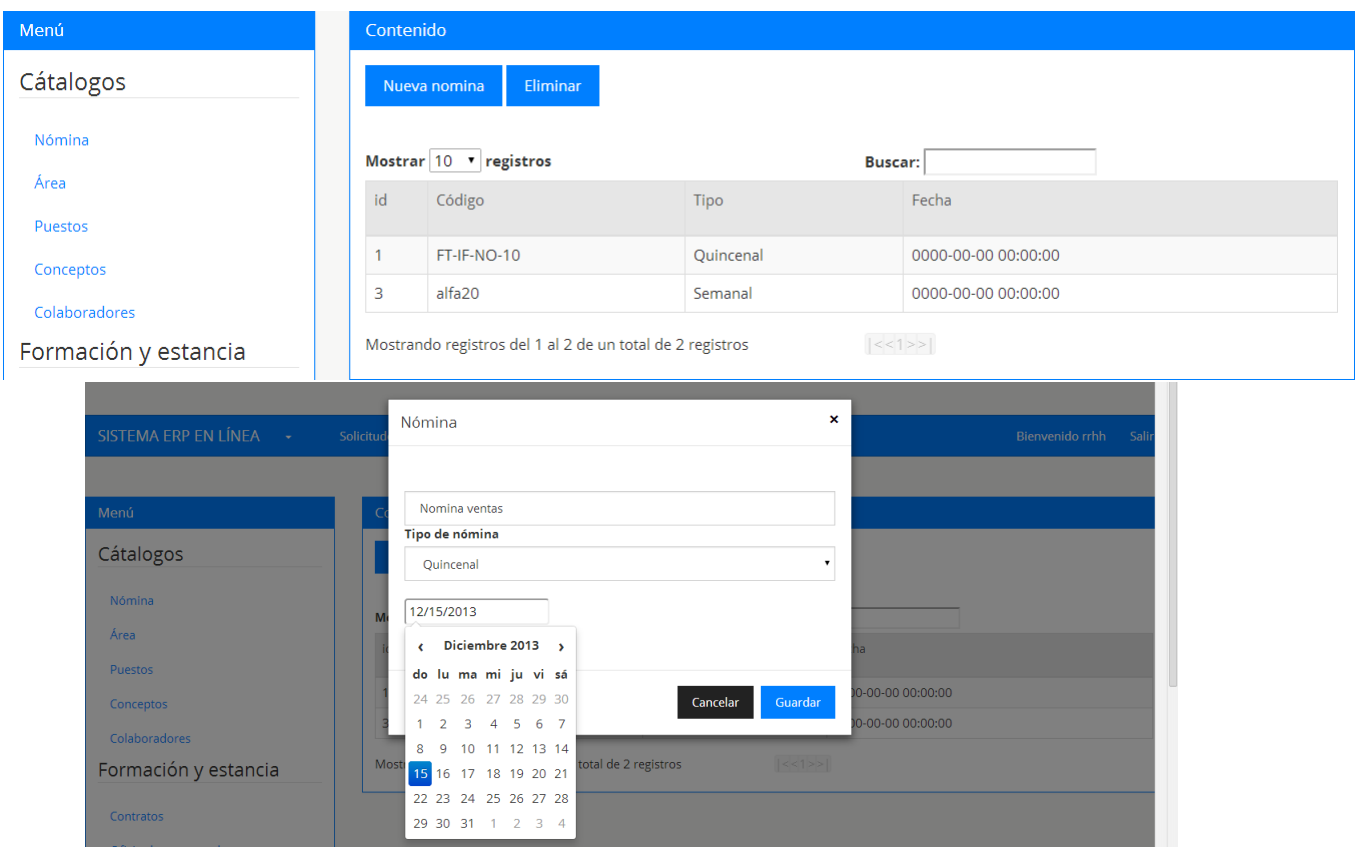

Figura 12: Cátalogo de nómina

De la misma manera se puede observar en las siguientes figuras los catálogos para las áreas de la empresa, sus puestos y colaboradores , al igual que el catálogo de nómina tienen el mismo funcionamiento ya que estos fueron programados con la misma lógica.

| SISTEMA ERP EN LÍNEA $\rightarrow$ | <b>Solicitudes</b>               | Notificaciones 10                                         |                                            |       | Bienvenido rrhh                                                                                   | <b>Salir</b> |  |
|------------------------------------|----------------------------------|-----------------------------------------------------------|--------------------------------------------|-------|---------------------------------------------------------------------------------------------------|--------------|--|
|                                    |                                  |                                                           |                                            |       |                                                                                                   |              |  |
| Menú                               | Contenido                        |                                                           |                                            |       |                                                                                                   |              |  |
| Cátalogos                          | Nueva área                       | Modificar área<br>Eliminar área                           |                                            |       |                                                                                                   |              |  |
| Nómina                             |                                  |                                                           |                                            |       |                                                                                                   |              |  |
|                                    | Mostrar $10 \times$ registros    |                                                           | <b>Buscar:</b>                             |       |                                                                                                   |              |  |
| Área                               | Área<br>id                       |                                                           | <b>Actitudes</b>                           |       | Habilidades                                                                                       |              |  |
| Puestos                            | FAF                              | Información Financiera Administrativa y Fiscal            | <b>IG ACTITUD AL CAMBIO</b>                |       | <b>IG ADMINISTRACIÓN</b>                                                                          |              |  |
| Conceptos                          |                                  |                                                           | <b>INICIATIVA</b><br><b>IG CREATIVIDAD</b> |       | <b>IG CAPACIDAD ANALÍTICA</b><br><b>IG COMUNICACIÓN ESCRITA</b>                                   |              |  |
| Colaboradores                      |                                  |                                                           | <b>IG MOTIVACIÓN</b>                       |       | <b>IG TRABAJO BAJO PRESIÓN</b>                                                                    |              |  |
| Formación y estancia               |                                  |                                                           | <b>IG RESPONSABILIDAD</b>                  |       | <b>IG COMUNICACIÓN ORAL</b>                                                                       |              |  |
| Contratos                          |                                  | Mostrando registros del 1 al 1 de un total de 1 registros | <<1>>                                      |       |                                                                                                   |              |  |
| Oficio de apertura de cuenta       |                                  |                                                           |                                            |       |                                                                                                   |              |  |
|                                    |                                  |                                                           |                                            |       |                                                                                                   |              |  |
|                                    |                                  |                                                           |                                            |       |                                                                                                   |              |  |
| SISTEMA ERP EN LÍNEA -             | Área<br>Solicitud                |                                                           | ×                                          |       | Bienvenido rrhh                                                                                   | Sali         |  |
|                                    | Código de área                   |                                                           |                                            |       |                                                                                                   |              |  |
| Menú                               |                                  |                                                           |                                            |       |                                                                                                   |              |  |
|                                    | Código de área<br>Nombre de área |                                                           |                                            |       |                                                                                                   |              |  |
| Cátalogos                          | Nombre de área                   |                                                           |                                            |       |                                                                                                   |              |  |
| Nómina                             |                                  |                                                           |                                            |       |                                                                                                   |              |  |
| Área                               | M<br>Habilidades                 | <b>Actitudes</b>                                          |                                            |       |                                                                                                   |              |  |
| Puestos                            |                                  |                                                           |                                            |       | Habilidades                                                                                       |              |  |
| Conceptos                          | <b>Buscar:</b>                   | ≞ ∕ ⊗<br>Mostrar 10 v registros                           |                                            |       | <b>IG ADMINISTRACIÓN</b>                                                                          |              |  |
| Colaboradores                      | Código                           | Habilidad                                                 | Check                                      |       | <b>IG CAPACIDAD ANALÍTICA</b><br><b>IG COMUNICACIÓN ESCRITA</b><br><b>IG TRABAJO BAJO PRESIÓN</b> |              |  |
| Formación y estancia               |                                  |                                                           |                                            | LIDAD | <b>IG COMUNICACIÓN ORAL</b>                                                                       |              |  |
|                                    | 1                                | <b>ADMINISTRACIÓN</b>                                     | $\Box$                                     |       |                                                                                                   |              |  |
| Contratos                          | $\overline{2}$<br>M              | CAPACIDAD ANALÍTICA                                       | $\Box$                                     |       |                                                                                                   |              |  |
| Oficio de apertura de cuenta       | 3                                | COMUNICACIÓN ESCRITA                                      | $\qquad \qquad \Box$                       |       |                                                                                                   |              |  |
|                                    | $\lambda$                        | TRADAIO DAIO DECIÓN                                       | $\qquad \qquad \blacksquare$               |       |                                                                                                   |              |  |

Figura 13: Cátalogo área

SISTEMA ERP EN LÍNEA - -Solicitudes Notificaciones 10 Bienvenido rrhh Salir Menú Contenido Cátalogos Nuevo puesto Modificar puesto Eliminar puesto Nómina Mostrar 10 v registros Buscar: Edad Edad Área Código Puesto Área Sexo min. max. Escolaridad Experiencia Idiomas Organigrama Detalles Puestos  ${\mathbf Q}$ **IFAF** Jefe de Información Indistinto 23 35 Lic. En **No** Ninguna Conceptos Información Financiera Contaduría necesaria Financiera, Administrativa y Colaboradores Administrativa y Fiscal Fiscal Formación y estancia  $\mathbf{\hat{a}}$ Información prueba prueba Femenino 6  $\overline{7}$ lic bla vls Financiera Contratos Administrativa y Fiscal Oficio de apertura de cuenta RRHH01 Jefe de Recursos Información Lic.  $\mathbf{\mathsf{Q}}$ Indistinto 25 40 ninguna ninguno Constancia de retención de ISR -<br>Humanos Financiera contabilidad Administrativa y Flaborar nómina  $\pmb{\times}$ Puesto Cátalogos Habilidad General Actitud Conocimiento Actividad Nómina Área Codigo de puesto Experiencia Idiomas Organigrama Detalles Puestos Puesto  $Q$  $No$ Ninguna Porfavor seleeccione el puesto que depende Conceptos necesaria  $\overline{\mathbf{v}}$ Colaboradores Porfavor seleeccione un área  $\pmb{\mathrm{v}}$ Formación y estancia Información Financiera Administrativa y Fiscal Porfavor seleccione un sexo  $\mathbf{Q}$ ninguna ninguno  $\overline{\mathbf{r}}$ Femenino Contratos Oficio de apertura de cuenta Edad min. Constancia de retención de ISR Edad max.

Figura 14: Cátalogo puesto

| SISTEMA ERP EN LÍNEA<br>$\sim$ $\sim$ | Solicitudes    | Notificaciones 10       |                                                      |                      |                                    |                 | <b>Bienvenido rrhh</b> | Salir                  |
|---------------------------------------|----------------|-------------------------|------------------------------------------------------|----------------------|------------------------------------|-----------------|------------------------|------------------------|
| Menú                                  | Contenido      |                         |                                                      |                      |                                    |                 |                        |                        |
| Cátalogos                             |                | Nuevo colaborador       | <b>Modificar colaborador</b><br>Eliminar colaborador |                      |                                    |                 |                        |                        |
| Nómina                                |                |                         |                                                      |                      |                                    |                 |                        |                        |
|                                       | Mostrar 10     | v registros             |                                                      | <b>Buscar:</b>       |                                    |                 |                        |                        |
| Área                                  | Nombre         | Apellidos               | Dirección                                            | Email                | Cel.                               | Tel.            |                        | Foto Detalles          |
| Puestos                               |                |                         |                                                      |                      |                                    |                 |                        |                        |
| Conceptos                             | Alejandro      | Vázquez<br><b>Bravo</b> | Calle: CENTRAL No.45 Col.centro, tuxtla              | alex_zxo@hotmail.com | 9611123169                         | 6631771         | $Foto$ $Q$             |                        |
| Colaboradores                         | Eduaro         | Vazquez                 | Calle: calle No.46 Col.col, ciud                     | alex_zxo@hotmail.com | 961                                | 663             | Foto                   | Q                      |
| Formación y estancia                  |                | <b>Bravo</b>            |                                                      |                      |                                    |                 |                        |                        |
|                                       | Gamma          | Santos Del<br>Carpio    | Calle: central No.1 Col.centro, tuxtla               | gamma@hotmail.com    | 961                                | 61              | Foto                   | $\mathbf{\Omega}$      |
| Contratos                             | Carlos         | Higuera                 | Calle: 16 norte poniente No.220 Col.Centro,          | carlos@hotmail.com   | 9611123169                         | 6164534         | Foto                   | $\mathbf{\Omega}$      |
|                                       |                |                         |                                                      |                      |                                    |                 |                        |                        |
| Oficio de apertura de cuenta          |                | Gutierrez               | Tuxtla, Gutierrez                                    |                      |                                    |                 |                        |                        |
|                                       | Solicitud      | Colaborador             |                                                      | ×                    |                                    | Bienvenido rrhh |                        |                        |
| SISTEMA ERP EN LÍNEA                  |                |                         |                                                      |                      |                                    |                 |                        |                        |
|                                       |                | Generales               | Nómina<br>Contrato<br>Escolares<br>Otros             |                      |                                    |                 |                        |                        |
|                                       |                | nombre                  |                                                      |                      |                                    |                 |                        |                        |
|                                       |                | nombre                  |                                                      |                      |                                    |                 |                        |                        |
|                                       |                | appaterno               |                                                      |                      |                                    |                 |                        |                        |
|                                       |                | appaterno               |                                                      |                      |                                    |                 |                        |                        |
| Nómina                                | <sub>N</sub>   | apmaterno               |                                                      |                      |                                    |                 |                        |                        |
| Menú<br>Cátalogos<br>Área             |                | apmaterno               |                                                      |                      | Cel.                               | Tel.            |                        |                        |
| Puestos                               |                | <b>Foto colaborador</b> |                                                      |                      |                                    |                 |                        |                        |
| Conceptos                             | <b>CURP</b>    |                         | Seleccionar archivo Ningún archivo seleccionado      |                      | nail.com 9611123169 6631771 Foto Q |                 |                        |                        |
|                                       |                | <b>CURP</b>             |                                                      |                      |                                    |                 |                        |                        |
| Colaboradores                         | <b>RFC</b>     |                         |                                                      | $nail.com$ 961       |                                    | 663             | $Foto$ $Q$             |                        |
|                                       | <b>RFC</b>     |                         |                                                      |                      |                                    |                 |                        |                        |
| Formación y estancia<br>Contratos     | calle<br>calle |                         |                                                      | ail.com              | 961                                | 61              | $Foto$ $Q$             | Salir<br>Foto Detalles |

Figura 15: Cátalogo de colaborador

Dentro de las opciones que el sistema brinda es la elaboración de la nómina por colaborador por la cual se selecciona la opción elaborar nómina, y seleccionamos la nómina que se quiera elaborar, esta nos arroja como resultado todos los colaboradores que en ella estén dados de alta. Una vez hecho esto seleccionamos un colaborador de la lista y se da en la opción Generar y así poder visualizar la nómina que se ha generado para este colaborador, así como se muestra en las siguientes figuras.

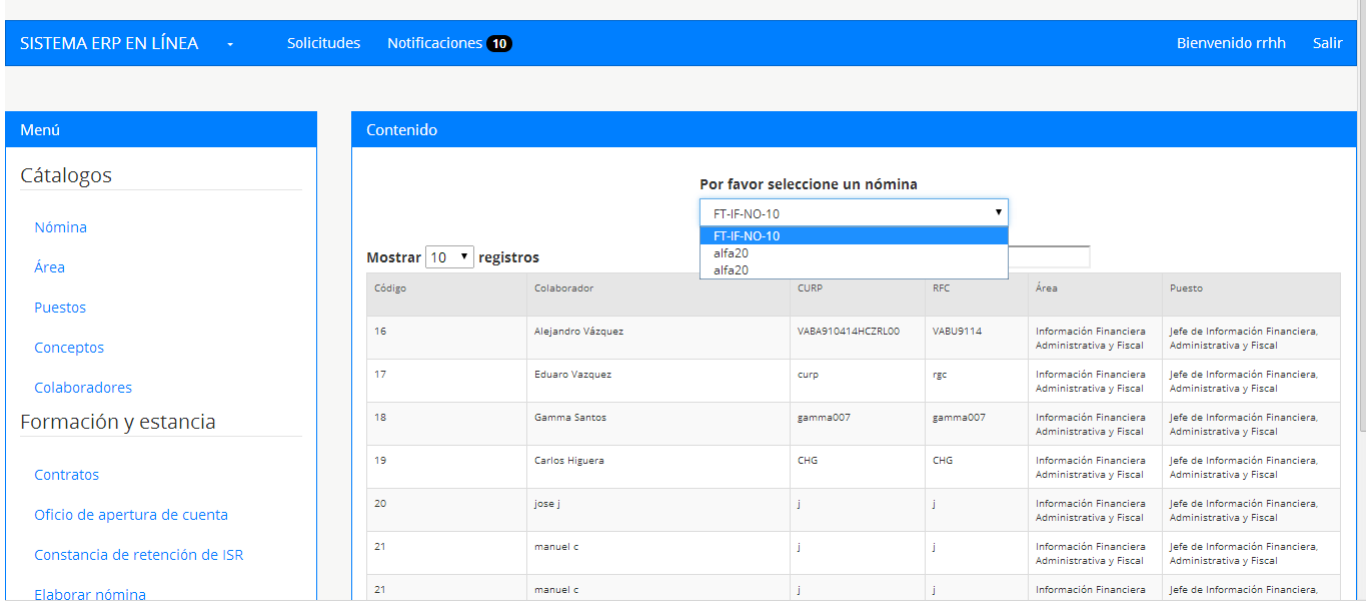

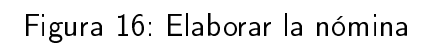

| SISTEMA ERP EN LÍNEA -     | Solicitudes                   | Notificaciones 10     |                |                                |                 |                                                         | Bienvenido rrhh                                               | Salir |
|----------------------------|-------------------------------|-----------------------|----------------|--------------------------------|-----------------|---------------------------------------------------------|---------------------------------------------------------------|-------|
|                            |                               |                       |                |                                |                 |                                                         |                                                               |       |
| Menú                       | Contenido                     |                       |                |                                |                 |                                                         |                                                               |       |
| Cátalogos                  |                               |                       |                | Por favor seleccione un nómina |                 |                                                         |                                                               |       |
| Nómina                     | Generar nómina                |                       | FT-IF-NO-10    |                                |                 |                                                         |                                                               |       |
| Área                       | Mostrar $10 \times$ registros |                       | <b>Buscar:</b> |                                |                 |                                                         |                                                               |       |
| Puestos                    | Código                        | Colaborador           |                | <b>CURP</b>                    | <b>RFC</b>      | Área                                                    | Puesto                                                        |       |
| Conceptos<br>Colaboradores | 16                            | Alejandro Vázquez     |                | VABA910414HCZRL00              | <b>VABU9114</b> | Información<br>Financiera<br>Administrativa y<br>Fiscal | Jefe de Información<br>Financiera, Administrativa y<br>Fiscal |       |
| Formación y estancia       | 17                            | <b>Eduaro Vazquez</b> |                | curp                           | rgc             | Información<br>Financiera<br>Administrativa y<br>Fiscal | lefe de Información<br>Financiera, Administrativa y<br>Fiscal |       |

Figura 17: Generar nómina

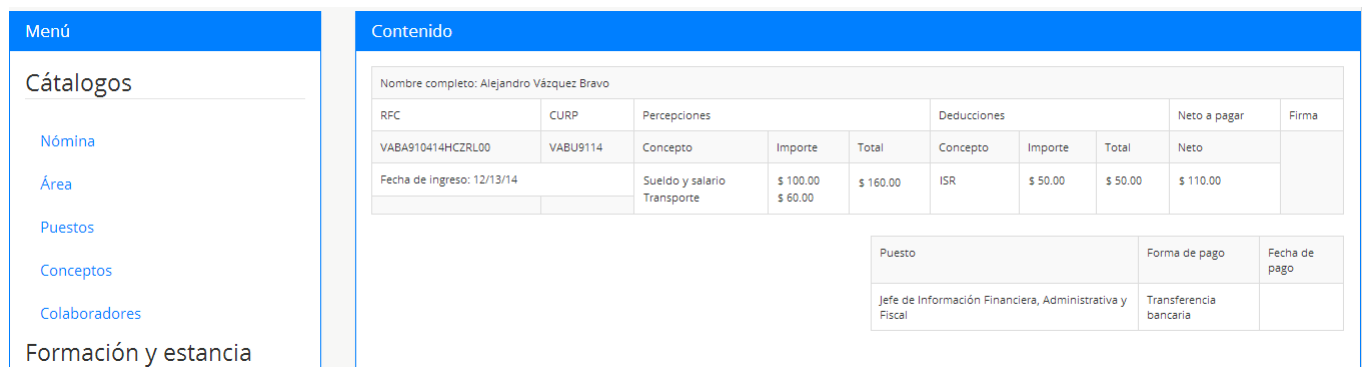

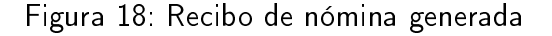

## 13. Conclusiones y recomendaciones

Se desarrolló la primera fase de un sistema ERP con la colaboración del grupo de Investigación Cientíca y Desarrollo Tecnológico, Grupo Magnus y de Grupo Megasoft, basándose en las necesidades de la empresa Pinturas y Texturas Montebello S.A. de C.V, de tal manera que el sistema cumple con las funciones básicas requeridas en cada una de las áreas que se especificaron.

Para lograr los objetivos el modelo en cascada fue de gran utilidad para su desarrollo, ya que define de manera estructurada cada una de sus fases, de tal forma que garantizó la correcta transición en cada etapa del proyecto.

De la misma manera, Zend Framework fue una herramienta de gran ayuda al ofrecernos una diversa cantidad de componentes que permite la reutilización de código, agilizando el proceso de desarrollo. Además que al implementar el patrón MVC se obtuvo una programación eficiente separando los datos de la vista. Dando como resultado un sistema fiable que permite la fácil integración de futuros componentes que brinden una mejora al mismo, sin llegar a afectar su integridad.

Es muy complicado poder realizar un módulo de Recursos Humanos que se ajuste a las necesidades de todas, o cuando menos, de la mayoría de las PyMEs, ya que los procesos internos que realiza cada una de ellas presentan algunas diferencias, las cuales son originadas por el giro, el tamaño o el volumen de ventas que éstas tengan. Este módulo está basado en la empresa Pinturas y Texturas Montebello, por lo que en el aspecto de programación pareciera que el desarrollo fue a la medida pero en el análisis y diseño de la base de datos se contemplaron algunos puntos más generales que permitirán incrementar las funciones del módulo en una versión posterior.

Por ello se recomienda el seguimiento del sistema para una segunda etapa, incluyendo módulos como producción, CRM, facturación electrónica y comercio electrónico.

Así mismo implementar un módulo de administración del sistema que permita integrar nuevos usuarios y otorgarles permisos de manera dinámica.

También se recomienda el desarrollo de un módulo de Gerencia general, el cual interactúe con los módulos, como el de recursos humanos y aceptar o rechazar muchas de las notificaciones que se le hacen, como la autorización de un nuevo aspirante o una nueva promoción.

Respecto al módulo de Recursos Humanos, se recomienda que se implemente el calcular la nómina de manera más dinámica, permitiendo calcular conceptos como horas extras, si es que las hubieron, o descontar automáticamente del sueldo sí es que el colaborador tuvo faltas, es decir que se puedan implementar funciones a las percepciones o deducciones, o que el propio usuario pueda agregar sus propias funciones a los conceptos que haya dado de alta en el sistema.

## Referencias

- [1] C. P. Juan, M. R. Leticia, S. B. Carlos, "Modelo y estrategía de reorganización para Py-ME, caso práctico, tecnología personal en computación", M. S. tesis, Instituto Politécnico Nacional, Distrito Federal, México, 2010.
- [2] Soto, E., & Dolan, S. (2004). Las PYMES ante el desafío del siglo XXI. Los nuevos mercados globales.
- [3] K. Laudon y J. Laudon, Information Systems Management : Organization and technology, 7a. Edición.
- [4] U. Arcos, "Implementación de Sistemas ERP en las PYMES". Universidad Veracruzana. Tesis para obtener título para Lic. en sistemas computacionales administrativo. Xalapa, Veracruz, Diciembre 2010.
- [5] (2013) Acuerdo por el que se establece la estraticación de las micro, pequeñas y medianas empresas en Diario Oficial de la Federación. [Online] Disponible: http://dof.gob.mx/nota\_detalle\_popup.php?codigo=5096849
- [6] Rosa Zavala Sanabria, "Estudio sobre sistemas de información administrativos para PYMES mexicanas", Universidad Autónoma Metropolitana, Tesis para obtener título de Lic. en Administración. México, D.F. 2006.
- [7] Marc Muñoz Bosch y Joan Carles Gil Martín, ERP para la pequeña empresa, 1ra ed., España, 2011.
- [8] 2013) Sitio web Grupo Megasoft [Online]. Disponible: http://www.megasoftware.com.mx/
- [9] C. A. Castro, "Desarrollo de una aplicación web, para la automatización de los procesos del centro médico de la cooperativa de Ecuadores Loja. M. Ing. Tesis. Universidad Internacional del Ecuador sede Loja, Loja - Ecuador. Septiembre 2013.
- [10] M. A. Camargo, "Técnicas para desarrollar e-business exitosos, implementadas con técnicas basadas en Ajax. M. Ing. Tesis. Universidad de San Carlos de Guatemala. Guatemala marzo -2008.
- [11] J. P. Acosta, M. Meusburgger. Diseño y desarrollo de un sistema de información web para la gestión de los procesos de cotización y pedido de la empresa prisma impresores. M. Ing. Tesis. Universidad Autónoma de Occidente. Santiago de Cali, 2011.
- [12] D. Goveo, "Desarrollo del sistema "Imbabura artesanal" como soporte al comercio artesanal en la provincia de Imbabura, mediante la utilización de software libre", Universidad Técnica del norte, Ibarra, Ecuador, 2012.
- [13] (2013) Xperimentos. Historia del surgimiento de los sistemas ERP [Online]. Disponible: http://www.xperimentos.com/2007/05/23/historia-del-surgimiento-de-los-sistemas-erp
- [14] T. Juan, "Arquitectura de software para aplicaciones web," M. Ciencias tesis, Centro de Investigación y de Estudios Avanzados del Instituto Politécnico Nacional, Distrito Federal, México, Agosto. 2010.
- [15] H. Angel, "Análisis comparativo de frameworks para el desarrollo de aplicaciones web en java, L. Informática tesis, Universidad de la sierra Juárez, Ixtlán de Juárez, Oaxaca, México, 2013
- [16] (2014) The Zend Framework website. [Online]. Available: http://framework.zend.com/
- [17] Giuseppe Leonardo Blacio Abad. Diseño de una red para voz sobre ip en la nube y posible implementación con html5. Previo a la obtención del Título Magister en telecomunicaciones, Tesis para obtener el grado de Ing. en Electricidad y Computación, Escuela Superior Politécnica del Litoral, Guayaquil - Ecuador, (2013).
- [18] (2013) developer.mozill, sitio web. [Online]. HTML5, Disponible: https://developer.mozilla.org/es/docs/HTML/HTML5
- [19] (2011). Bootstrap from Twitter sitio web. [Online]. Disponible: https://dev.twitter.com/blog/bootstrap-twitter.
- [20] Gauchat, Juan Diego, El gran libro HTML5, CSS3, y Javascript,1ra Edición, Marcombo ed.
- [21] (2014) JSON sitio web. [online]. Disponible: http://www.json.org/
- [22] Librosweb (2014), JavaScript Básico en http://librosweb.es/. [online]. Disponible: http://librosweb.es/javascript/capitulo\_1.html.
- [23] Marco A. Pérez Bustos. "Consultas a bases de datos basadas en estructuras de representación del conocimiento". Tesis para obtener grado de Maestro en Ciencias Computacionales. Universidad Autónoma del Estado de Hidalgo. Pachuca de Soto, Hidalgo. Julio, 2003.
- [24] (2013) Sitio Web MySQL. [Online] Disponible: http://www.mysql.com/products/workbench/
- [25] M. Díaz, V. López. "Soluciones de software libre para el desarrollo de aplicaciones de bases de datos". Tesis para obtener título de Lic. En Sistemas Computacionales. Universidad Autónoma del Estado de Hidalgo. Pachuca. Hidalgo. 2007.
- [26] R. Campos, L. Casillas, D. Costal, M. Gibert, C. Escofet, O. Pérez. "Software libre. Bases de datos". Editorial UOC. 1<sup>a</sup> Edición. Barcelona, España. Mayo, 2005.
- [27] Ávila Flores José Salvador "Sistema de administración de red (S.A.R) Versión 1.0". Tesis para obtener el título de Ingeniero en Electrónica y Telecomunicaciones. Universidad Autónoma del Estado de Hidalgo. Pachuca de Soto, Hidalgo. Noviembre 2005.
- [28] Ángela Hernández Cruz "análisis comparativo de frameworks para el desarrollo de aplicaciones web en java. Tesis para obtener el grado académico de Licenciado en Informática. Universidad de la sierra de Juárez. Ixtlán de Juárez, Oaxaca 2013.
- [29] Chiavenato, Idalberto, Administración de Recursos Humanos, 5ta edición, Mc Graw Hill, 2001

## 14. Anexos

## 14.1. Carta de presentación

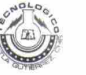

INSTITUTO TECNOLÓGICO DE TUXTLA GUTIÉRREZ

Departamento: GESTION TEC. Y VINC No. de Oficio: DGTyV /2166<br>Fecha: 19/09/13

ASUNTO: PRESENTACIÓN DEL ALUMNO

C. Andrés Gallegos Vázquez Representante Legal Grupo Mega Softaware S.C. Tuxtla Gutiérrez, Chiapas PRESENTE

El Instituto Tecnológico de Tuxtla Gutiérrez, tiene a bien presentar a sus finas atenciones al (la) alumno (a): 2. Hotalica Vázquez Bravo número de control: 09270870 carrera de: Ingeniería en Sistemas Computacionales<br>quien desea desarrollar en ese organismo el proyecto de Residencias Profesionales denominado Sistema ERP<br>en linea par meses, en el periodo Agosto-Diciembre 2013.

Es importante hacer de su conocimiento que todos los alumnos que se encuentran inscritos en esta institución cuentan con un seguro contra accidentes personales con la empresa MetLife, Según póliza No. AE1489, e inscripción en el IMSS.

Así mismo, hacemos patente nuestro sincero agradecimiento por su buena disposición y colaboración para que nuestros alumnos, aún estando en proceso de formación, desarrollen un proyecto de trabajo profesional, donde puedan aplicar el conocimiento y el trabajo en el campo de acción en el que se desenvolverán como futuros profesionistas.

Al vernos favorecidos con su participación en nuestro objetivo, sólo nos resta manifestarle la seguridad de nuestra<br>más atenta y distinguida consideración.<br>en al distinguida consideración.

ATENTAMENTE مراجع<br>المقبل

LIC. JOSÉ ERASMO CAMERAS MOTA

JEFE DEL DEPARTAMENTO DE GESTIÓN TECNOLÓGICA Y VINCULACIÓN

SECRETARIA DE EDUCACION INDELICA<br>Instituto Tecnológico de Tuxtla Gutiérrez<br>Departamento de Gestión Tecnológica y Vincula

RECIBI & GALLEGOS. recibi

ITTG-AC-PO-007-03 07-00<br>Carretera Panamericana Km. 1080, Tuxtla Gutiérrez, Chiapas. C. P. 29050, apartado Postal 599<br>Www.ittuxtlagutierrez.edu.mx

Rev.1

## 14.2. Carta de aceptación

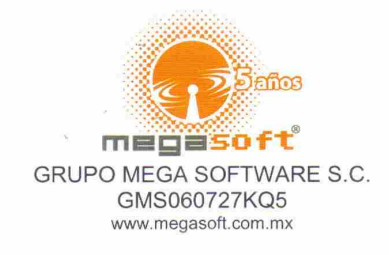

ASUNTO: CARTA DE ACEPTACIÓN TUXTLA GUTIERREZ, CHIS., A 25 DE SEPTIEMBRE DE 2013

LIC. JOSÉ ERASMO CAMERAS MOTA JEFE DEL DEPARTAMENTO DE GESTIÓN TECNOLÓGICA Y VINCULACIÓN DEL INSTITUTO TECNOLÓGICO DE TUXTLA GUTIERREZ PRESENTE

POR ESTE MEDIO, INFORMO A USTED QUE EL ALUMNO ALEJANDRO VÁZQUEZ BRAVO CON NÚMERO DE CONTROL 09270870, DE LA CARRERA DE INGENIERIA EN SISTEMAS COMPUTACIONALES, HA SIDO ACEPTADO PARA REALIZAR SU PROYECTO DE RESIDENCIAS PROFESIONALES DENOMINADO SISTEMA ERP EN LÍNEA PARA PYMES: RECURSOS HUMANOS EN GRUPO MEGA SOFTWARE S.C., EN EL PERIODO COMPRENDIDO DE: AGOSTO-DICIEMBRE 2013, CUBRIENDO UN TOTAL DE 640 HORAS.

SIN MÁS POR EL MOMENTO ME DESPIDO DE USTED Y APROVECHO LA OCASIÓN PARA O Y APROVECHO LA ENVIARLE UN CORDIAL Y AFECTUOSO SALUDO.

ATENTAMENTE

(NG. ANDRES GALLEGOS VÁZQUEZ REPRESENTANTE LEGAL GRUPO MEGA SOFTWARE S.C.

GRUPO MEGA SOFTWARES.C.

Boulevard Andrés Serra Rojas No.1090 Torre Chiapas Nivel 16, Paso Limón C.P. 29045<br>Tuxtla Gutiérrez, Chiapas. Conmutador: (961) 69 14732 Teléfono: Ext. 68284

## 14.3. Carta de liberación

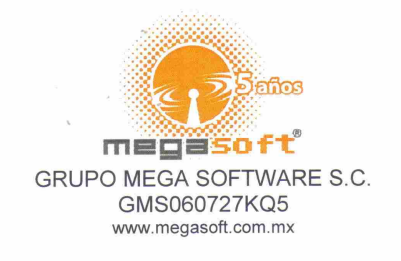

TUXTLA GUTIERREZ, CHIS., A 13 DE DICIEMBRE DE 2013

DR. JOSÉ ERASMO CAMERAS MOTA JEFE DEL DEPARTAMENTO DE GESTIÓN **TECNOLÓGICA Y VINCULACIÓN** DEL INSTITUTO TECNOLÓGICO DE TUXTLA GUTIERREZ PRESENTE

POR ESTE MEDIO, INFORMO A USTED QUE EL ALUMNO ALEJANDRO VÁZQUEZ BRAVO CON NÚMERO DE CONTROL 09270870, DE LA CARRERA DE INGENIERIA EN SISTEMAS COMPUTACIONALES, HA CONCLUIDO SATISFACTORIAMENTE EL PROYECTO DE RESIDENCIAS PROFESIONALES DENOMINADO SISTEMA ERP EN LÍNEA PARA PYMES: RECURSOS HUMANOS EN GRUPO MEGA SOFTWARE S.C., EN EL PERIODO AGOSTO -DICIEMBRE 2013, CUBRIENDO UN TOTAL DE 640 HORAS.

SIN MÁS POR EL MOMENTO ME DESPIDO DE USTED Y APROVECHO LA OCASIÓN PARA ENVIARLE UN CORDIAL Y AFECTUOSO SALUDO.

GRUPO MFGA SOFTWARE S.C. 4 RFC GMS-060727 KQ5 ATENTAMENTE magasort° Tel. 01/11  $34$ www.mec ING. ANDRÉS CALLEGOS VÁZQUEZ REPRESENTANTE LEGAL GRUPO MEGA SOFTWARE S.C.

Boulevard Andrés Serra Rojas No. 1090 Torre Chiapas Nivel 16, Paso Limón C.P. 29045<br>Tuxtla Gutiérrez, Chiapas. Conmutador: (961) 69 14732 Teléfono: Ext. 68284

## 14.4. Constancia de liberación

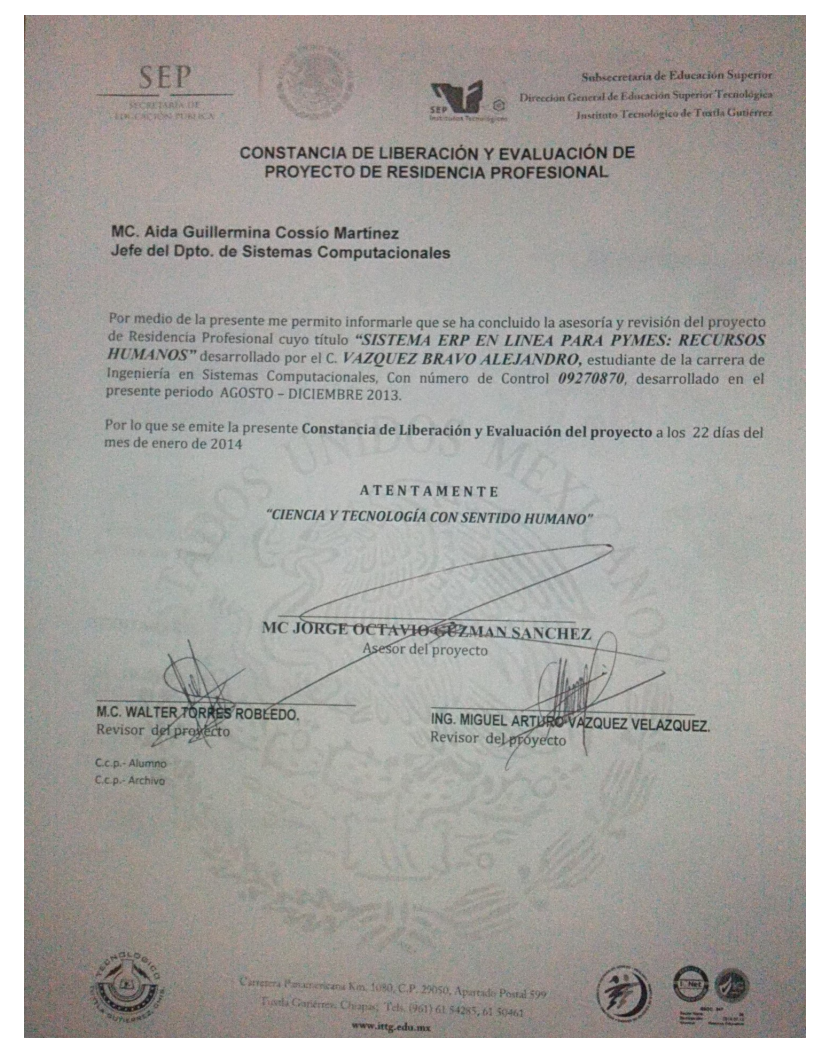